## **Betriebsanleitung**  Baureihe V60

2. Auflage, Januar 2014

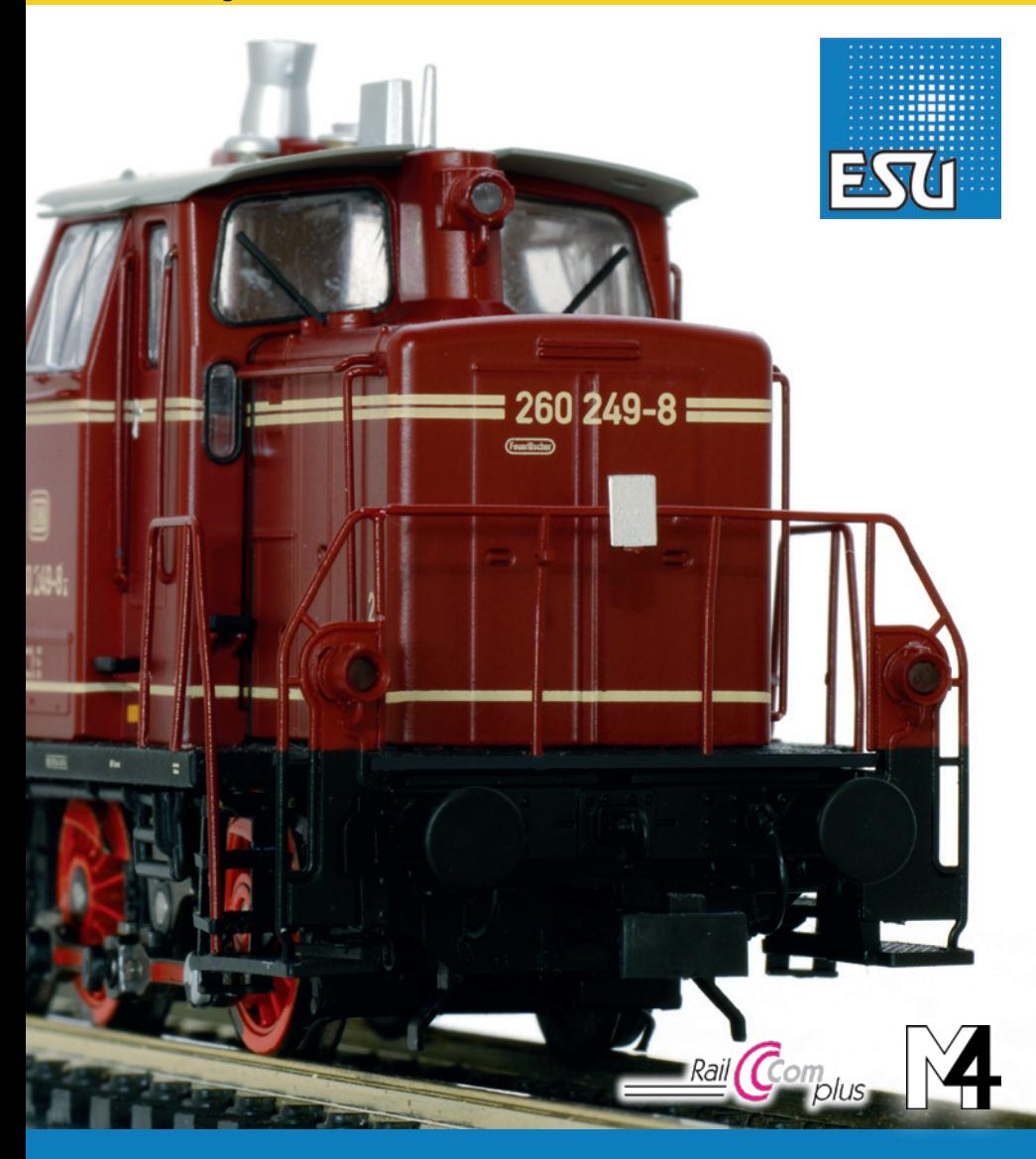

## **Inhaltsverzeichnis**

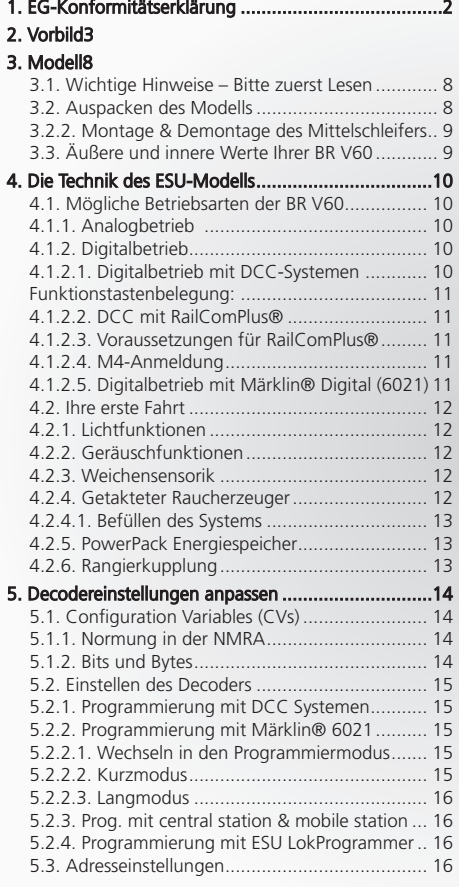

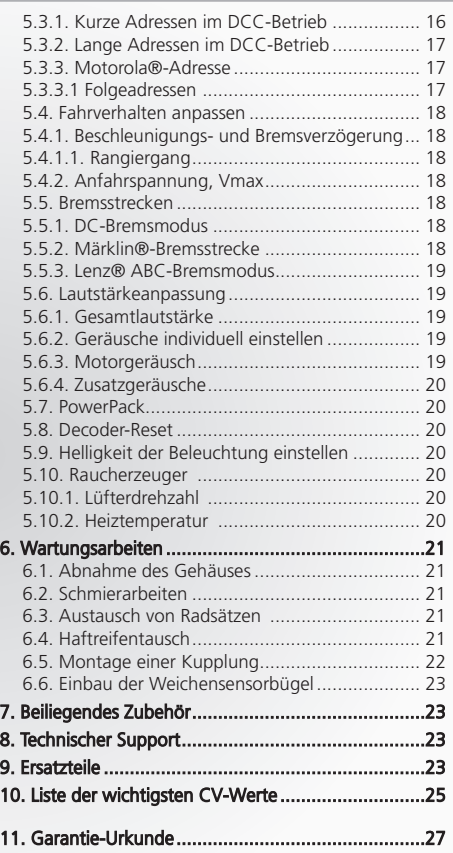

## 1. EG-Konformitätserklärung

Der Hersteller, ESU electronic solutions ulm GmbH & Co. KG, Edisonallee 29, D-89231 Neu-Ulm, erklärt hiermit in alleiniger Verantwortung, dass das Produkt "ESU H0-Diesellok BR V60", Typenbezeichnung: 31060,31061,31062,31063,31064, allen einschlägigen Bestimmungen der Richtlinie Elektromagnetische Verträglichkeit (2004/108/EG) entspricht. Folgende harmonisierte Normen wurden angewandt:

EN 55014-1:2006 + A1:2009: Elektromagnetische Verträglichkeit – Anforderungen an Haushaltsgeräte, Elektrowerkzeuge und ähnliche Elektrogeräte – Teil 1: Störaussendung

EN 55014-2:1997 + A1:2001 + A2:2008 : Elektromagnetische Verträglichkeit – Anforderungen an Haushaltsgeräte, Elektrowerkzeuge und ähnliche Elektrogeräte – Teil 2: Störfestigkeit

ESU

## **Das Vorbild**

## 2. Vorbild

Zu Beginn der 1950er-Jahre musste die junge Deutsche Bundesbahn (DB) ihre Lokomotivflotte erneuern. Neben Streckenloks kamen auch Rangierloks auf die Reißbretter. Für den leichten Rangierdienst gab es etwa 500 Exemplare der Kleinloks der Typen Kö/Köf. Die modernsten, speziell für den leichten und mittelschweren Verschiebedienst beschafften Einheits-Dampflok-Baureihen BR 80 und 81 waren nur in einer bescheidenen Stückzahl von zusammen 27 Exemplaren vorhanden. Den schweren Rangierdienst übernahmen abgehalfterte Streckenloks der BR 55 und 57 und die wackeren mehrheitlich preußischen BR 94. Dazu kamen aus Wehrmachtsbeständen noch 25 V20 und 70 V36. Da viele Strecken und noch mehr Rangierbahnhöfe noch nicht mit Fahrleitung überspannt waren, tat die Beschaffung einer neuen Diesellok Not.

Nach den guten Erfahrungen mit den dreiachsigen V36, deren Achsen mit Kuppelstangen verbunden waren, stand eine ebenfalls dreiachsige (der besseren Übersicht halber), aber mit einem Mittelführerstand versehene Lok auf dem Wunschzettel der DB.

**Original**

1953 schlossen sich die Fahrzeughersteller Maschinenbau AG (MaK), Gmeinder, Henschel, Jung, Klöckner-Humboldt-Deutz, Krupp und Maschinenfabrik Esslingen unter Federführung des Bundesbahn-Zentralamt (BZA) München zur Arbeitsgemeinschaft für die Entwicklung der V60-Diesellokomotive der Deutschen Bundesbahn (AGM V60) zusammen.

Die Arbeitsgruppe hatte zunächst ermitteln, dass die Motorleistung zum Bestehen der geforderten Aufgaben ungefähr bei 600 PS liegen müsse, wodurch sich die Bezeichnung V60 ableitet. Im Las-

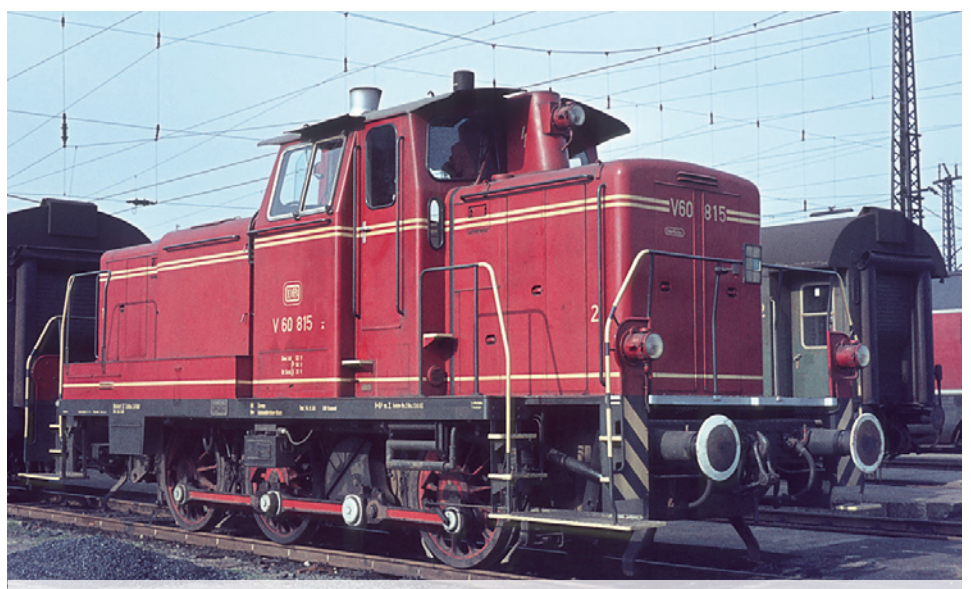

**Im Auslieferungszustand präsentiert sich V60 815 im Jahr 1966 in ihrem Heimat-Bw Gelsenkirchen-Bismarck.**

#### **Das Vorbild Das Vorbild**

tenheft stand eine Lokomotive, mit der der größte Teil des leichten Rangierdienstes abzudecken wäre. Bei den Streckendiesellokomotiven V80 und V200 hatte sich der Gelenkwellenantrieb bewährt, doch aufgrund der mangelnden Erfahrung mit einem dreifach gelagerten Antrieb entschied man sich für das von der V36 bekannte Antriebsprinzip mit Kuppelstangen und Blindwelle.

Das Fahrwerk sollte so ausgelegt sein, dass eine maximale Achslast von 16 Tonnen nicht überschritten wurde, und damit die Maschine ihre Arbeit auch auf sich in schlechtem Zustand befindlichen Neben- und Anschlussgleisen verrichten konnte. Als Maximalgeschwindigkeit im Streckengang waren 60 km/h gefordert, womit die Lok genau so schnell war, wie die damals üblichen Durchgangsgüterzüge, und die zulässige Geschwindigkeit auf Nebenstrecken ausnutzte. Auch auf eine narrensichere Bedienung hat der Auftraggeber bestanden. Mit einem Treibraddurchmesser von 1250 mm ergaben sich bei 60 km/h eine Radumdrehungszahl von 255 U/min, womit die Entwickler im für Stangenantriebe üblichen Rahmen blieben. Man kann vom heutigen Standpunkt sagen, dass man sich bei der V60 auf keinerlei Experimente eingelassen hatte.

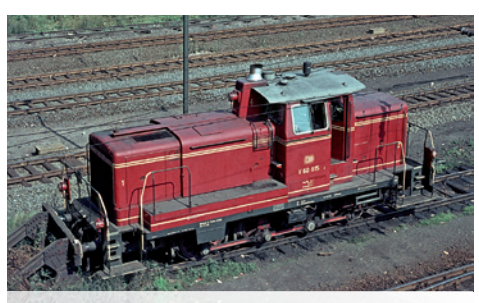

**Dachansicht der V60 815 mit Topfantenne.**

Der ebenfalls zur Ausstattung gehörende kohlegefeuerte Warmhalteofen (Dofa-Ofen) diente nicht zum Vorheizen der Züge, sondern lediglich zum Warmhalten der abgestellten V60. Da die Kohle für den Ofen per Hand eingefüllt werden musste, ging die DB in Loks bis zur dritten Nachbauserie dazu über, ölgefeuerte Sturzbrenner der Firma Hagenuk einzubauen. Da weiterhin der Brennraum des Dofa-Ofens genutzt wurde, lassen sich die Loks mit den unterschiedlichen Warmhaltegeräten äußerlich nicht unterscheiden. Loks ab der 4. Nachbauserie erhielten ab Werk einen ölgefeuerten Warmwas-

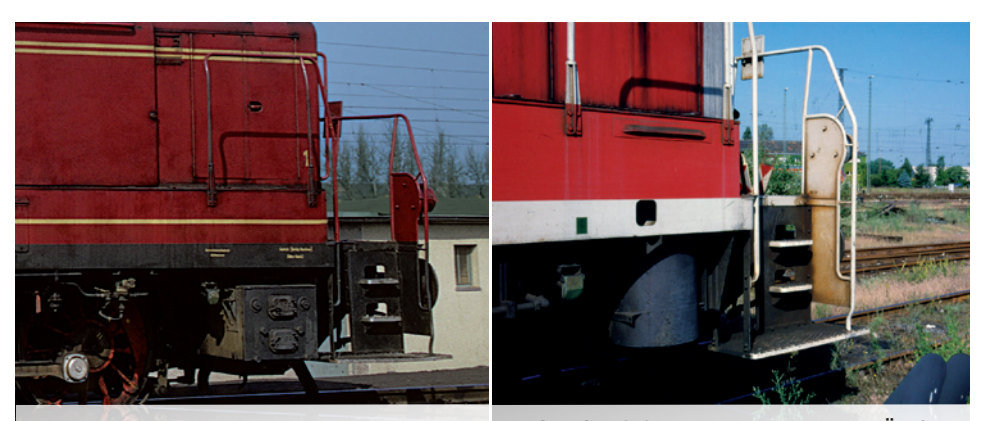

**Die meisten V60 trugen ab Werk einen eckigen Dofa-Ofen (li.). Eine Serie wurde mit Ölofen ausgeliefert (re.)**

#### **Das Vorbild Das Vorbild**

serkessel, der einen runden Querschnitt hat, womit sich die Loks deutlich von den Vorgängerserien unterscheiden.

Ab den 1990er-Jahren ersetzte die DB die Öfen durch mit Fremdstrom betriebene Warmhaltegeräte, wodurch die Öfen am vorderen Ende unterhalb des rechten Umlaufs entfielen. Die Möglichkeit, einen Zug zu heizen besaßen nur die aus dem Streckendienst stammenden Dampfloks. Weitere äußerliche Änderungen waren der Einbau von Indusimagneten ab Mitte der 1960er-Jahre sowie ab 1985 die Ausrüstung der Mehrzahl der Loks mit automatischen Kupplungen. Den fünf ab 1955 gelieferten Vorauslokomotiven folgten verteilt auf fünf Nachbauserien bis April 1964 weitere 937 Maschinen. Die Vorausloks unterscheiden sich sowohl untereinander, als auch von den äußerlich weitgehend identisch ausgeführten Nachbauserien.

DB-intern werden die Serienmaschinen in leichte und schwere Loks unterteilt. Äußerlich unterscheiden sich beide Typen nicht. Die 54 t auf die Waage bringende schwere Ausführung besitzt einen stärker dimensionierten Rahmen als die nur 48 t wiegenden leichten Loks. Zunächst trugen die leichten Loks drei-, die schweren vierstellige Ordnungsnummern. Mit Einführung der computergerechten Bezeichnungen im Jahre 1968 erhielten die leichten Loks die Baureihennummer BR 260, die schweren wurden als BR 261 geführt.

**Original**

Bis in die frühen 1980er-Jahre mussten die Loks beider Baureihen mit als Lokführer ausgebildetem Personal besetzt werden. Die den Kleinloks zugeteilten Kö-Typen durften dagegen auch von geschultem Rangierpersonal bedient werden, was geringere Personalkosten zur Folge hatte. Durch eine 1987 durchgeführte Umzeichnung der Loks in die Baureihen 360 und 361 teilte die DB die Maschinen den Kleinloks zu und schuf für die als Lokpersonal ausgebildeten Rangierer die Berufsbezeichnung Lok-Rangier-Führer. Die mit Automatischer Kupplung (AK) und Funkfernsteuerung ausgerüsteten Maschinen erhielten die Bezeichnung 364 (leichte Bauart) und 365 (schwere Bauart).

Die BR 362 und 363 entstanden erst ab 1992 und bezeichnen Loks, die mit dem Caterpillar-Motor 3412 DI-TA anstatt des originalen Maybach GTO 6 / GTO 6A ausgerüstet wurden. Andere in einzelnen Loks erprobte Motoren waren stückzahlenmäßig nicht relevant. Die mittlerweile bei nahezu allen Maschinen fast 50 Jahre betragende Einsatzdauer zeigt, dass es sich bei der V60 um eine glückliche Konstruktion handelt. Laut dem Stand - Sommer

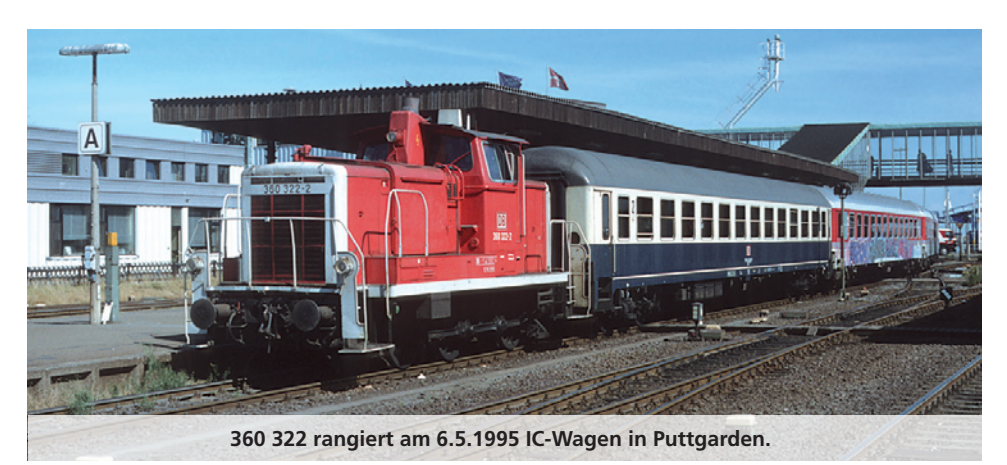

**Engineering Edition** 5

#### **Das Vorbild Das Vorbild**

2012 - befinden sich noch 405 Maschinen der Baureihen 360 bis 365 im Bestand der DB, privater Betreiber oder bei Museumsbahnen.

Haupttätigkeitsfeld der V60-Typen war von jeher der Rangierdienst, doch kamen die Loks auch stets mit Übergabezügen "rund um den Kirchturm" der jeweiligen Bahnbetriebswerke (Bw) zum Einsatz. Mangels Zugheizung waren Einsätze im Personenverkehr sehr selten, da es in diesem Fall einer Zugheizeinrichtung im Personenwagen bedurfte. Trotzdem gab es gerade in den 1960er-Jahren zahlreiche Direktionen, die die V60 vor mit Kohleöfen ausgestatteten Donnerbüchsen spannten. Regelmäßige Personenzugeinsätze gab es in den Direktionen Augsburg, Nürnberg, Essen und Wuppertal.

Nach der Wende 1990 hielten die West-V60 auch in den neuen Bundesländern Einzug. Obwohl die DR vierachsige Rangierloks der Baureihen 105 und 106 mit ähnlichen Leistungsdaten im Bestand hatte. So taten in den 1990er-Jahren Loks der BR 364 und 365 in den Regionalbereichen Schwerin (Betriebhof Stralsund, Rostock, Pasewalk, Neustrelitz), Berlin

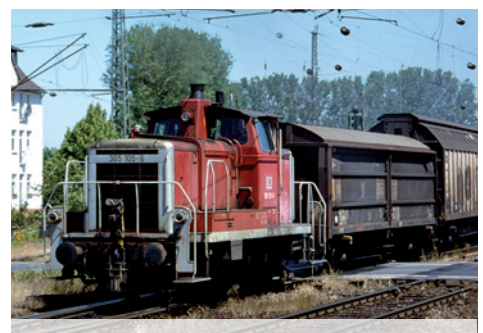

**Im Rangierbahnhof Darmstadt-Kranichstein zerlegt 365 105 einen aus Ingolstadt angekommenen Audi-Zug.**

(Bh Berlin-Pankow, Seddin, Cottbus), Erfurt (Bh Erfurt), Halle (Bh Leipzig Süd), Dresden (Bh Dresden, Chemnitz, Reichenbach) Dienst.

Wegen des gesunkenen Güteraufkommens in der Fläche durch die drastische Reduzierung der Güter-Tarifpunkte durch die DB haben die V60 natürlich

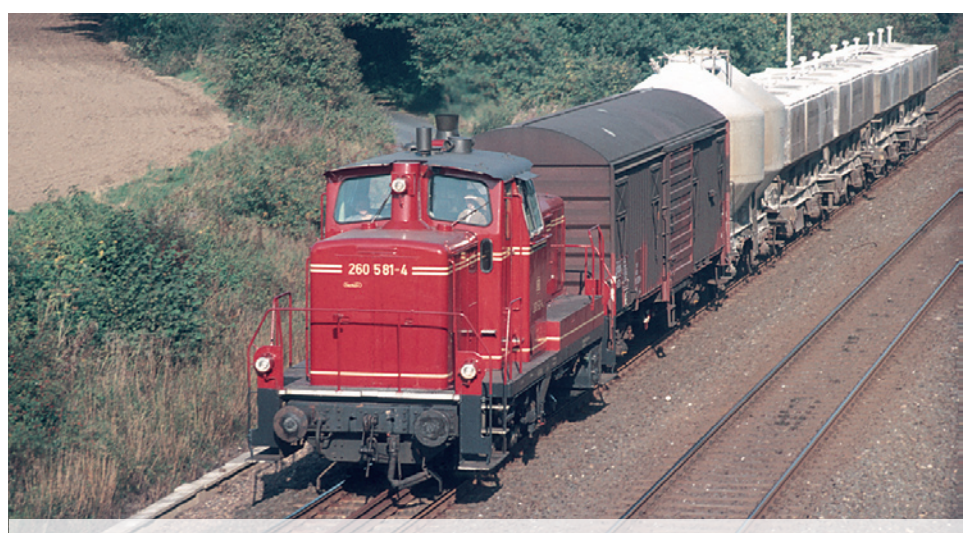

**260 581 im Oktober 1972 mit einem Nahgüterzug bei Hengsen.**

ESU

# **Original**

## **Das Vorbild Das Vorbild**

auch in den Rangierbahnhöfen weniger Arbeit. Viele bei der DB nicht mehr benötigte V60 fanden bereits eine neue Anstellung bei Privat- oder Museumsbahnen. Die blauen Loks der Mittelweserbahn sind Beispiele für auffällige Neu-Lackierungen während viele Eisenbahn-Verkehrsunternehmen, die aus Museumsbahnen hervorgingen eher auf klassische DB-Lackierungen wie Altrot oder Ozeanblau-Beige setzen. Die zuverlässigen Dreiachser entwickelten sich auch nach der Ausmusterung in Deutschland zum beliebten Exportartikel. Seit den frühen 1980er-Jahren verkaufte die DB V60 auch ins Ausland.

Fabrikneu wurden V60 an die belgischen (SNCB-NMBS), griechischen (CEH) sowie an die türkischen Staatsbahnen (TCDD) und nach Israel geliefert. Mehr als 40 Jahre gehörten die 69 ab 1960 von den belgischen Herstellern La Brugeoise et Nivelles und Ateliers Belges Réunies in Lizenz gebauten Loks zum gewohnten Bild in den Rangierbahnhöfen von Lüttich (Kinkempois), Brüssel (Schaarbeek) und Gent (Merelbeke). Zunächst trugen die Loks die Baureihenbezeichnung 260, wurden ab Ende der 1960er-

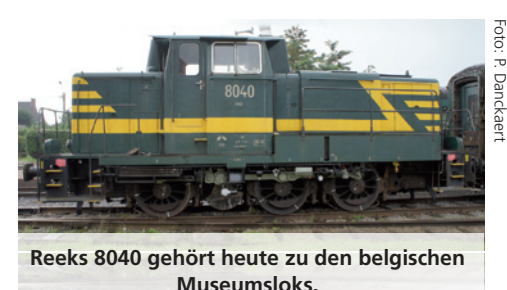

Jahre als Reeks 80 geführt. Im Ablieferungszustand unterschieden sich die Loks außer in der Dachausrüstung und durch das nicht vorhandene 3. Spitzenlicht kaum von ihren deutschen Schwestern. Die markanteste Änderung betraf die Beleuchtungsanlage an den Stirnseiten. Die Einzellampen, die wie bei den DB-Loks in den Geländern saßen, mussten Doppellampen weichen, die oberhalb der Puffer auf dem Umlauf sitzen. Die 80er sind mittlerweile alle aus den Diensten der SNCB ausgeschieden.

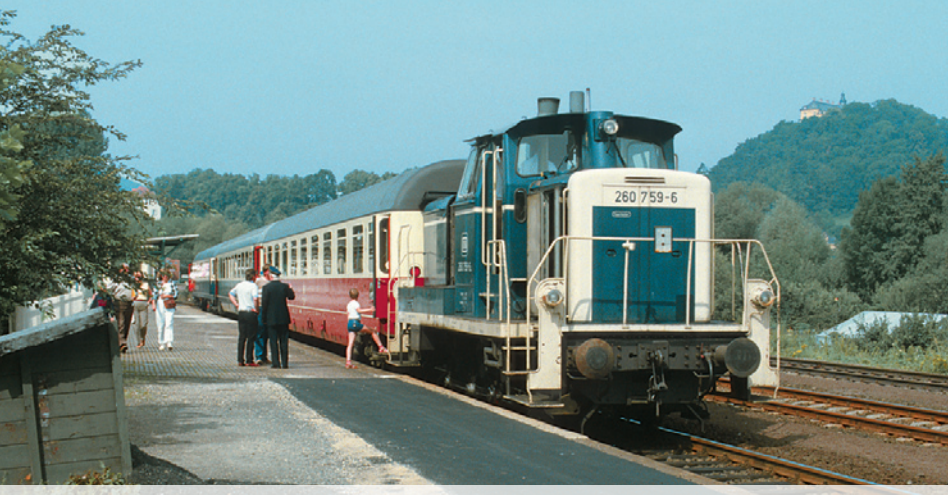

**Ein Sonderzug 260 759-6 in Bad Wildungen im Jahr 1984.**

## **Das Modell**

## 3. Modell

#### **3.1. Wichtige Hinweise – Bitte zuerst Lesen**

Wir gratulieren Ihnen zum Erwerb der H0-Diesellokomotive BR V60. Ihr H0-Modell bietet einige neuartige Funktionen. Diese Anleitung möchte Ihnen Schritt für Schritt die Möglichkeiten der BR V60 näher bringen. Daher eine Bitte:

Bitte lesen Sie diese Anleitung vor der Inbetriebnahme sorgfältig durch. Obwohl das Modell sehr robust aufgebaut ist, könnte eine falsche Behandlung zu Verletzungen des Bedieners oder zur Beschädigung der Lok führen. Verzichten Sie im Zweifel auf "teure" Experimente.

- Die Lokomotive ist kein Spielzeug und sollte nur unter Aufsicht betrieben werden.
- Bei Dauerbetrieb des Raucherzeugers ist unbedingt auf eine gute Belüftung des Raumes zu achten!
- Das Rauchdestillat ist von Kindern fernzuhalten. Es enthält Substanzen, die beim Verzehr Gesundheitsschäden hervorrufen können. Bei Augenkontakt mit dem Rauchöl müssen Sie sofort einen Arzt aufsuchen.
- • Bitte legen Sie nur die komplett entleerte Pipette wieder in die Lokschachtel zurück. Sonst riskieren Sie das Auslaufen von Rauchdestillat.
- • Vor Nässe und Feuchtigkeit schützen.
- Bei Arbeiten an der Lok muss diese immer stromlos sein. Setzen Sie das Lokgehäuse wieder auf, bevor Sie die Lok wieder in Betrieb nehmen.
- • Achten darauf, dass keine Kabel gequetscht werden oder Kurzschlüsse entstehen.

Bitte beachten Sie: Alle abgebildeten Modelle sind Handmuster, deren Ausführung von der der Serienfahrzeuge abweichen kann!

#### **3.2. Auspacken des Modells**

Ziehen Sie das mit dem Kunststoffbügel verschraubte Modell mit beiden Händen aus dem Hartschaum-Einsatz. An der Unterseite des Kunststoff-Bügels finden Sie einen Sechskant-Schlüssel eingeklipst.

Nun legen Sie das Modell auf eine Seite, halten Modell und Bügel mit einer Hand fest und lösen mit der anderen die Sechskantschraube.

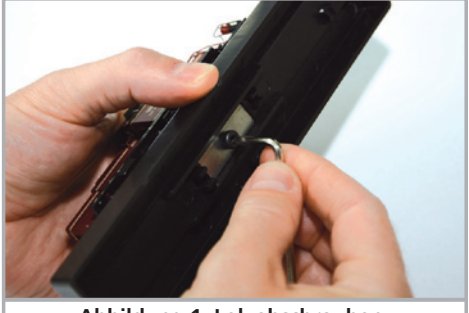

**Abbildung 1: Lok abschrauben**

Zur Aufbewahrung der Sechskantschraube sind am Boden des Kunststoffbügels zwei Haltenasen angeformt.

Bitte bewahren Sie alle Verpackungsteile und diese Anleitung für späteren Gebrauch auf. Nur die Originalverpackung garantiert Schutz vor Transportschäden. Vor jedem Postversand der Lok diese bitte wieder mit dem Haltebügel verschrauben und in den Hartschaum–Einsatz stecken. Und den Karton in den Versandkarton einpacken.

Nun passen Sie Ihre BR V60 der Betriebsart auf Ihrer Anlage an. Wenn Sie Gleichstrom-Bahner sind, also eine Lok ohne Mittelschleifer benötigen, können Sie die BR V60 auf die Gleise stellen und nach Eingabe der Adresse 3 sofort losfahren.

Der Schleifer ist nicht nur für die Stromaufnahme von den Punktkontakten verantwortlich, sondern aktiviert durch das Einstecken auch die elektrische Verbindung der beiden Außenschienen, sodass alle sechs Räder Spannung aufnehmen.

## **Das Modell**

Wenn Sie Dreileiter-Bahner sind, müssen Sie den Schleifer zunächst montieren. Wie das geht, erfahren Sie in Kapitel 3.2.2.

#### **3.2.2. Montage & Demontage des Mittelschleifers**

Montage: Zur Rückrüstung auf Dreileiter-Betrieb nehmen Sie den Schleifer zwischen Daumen und Zeigefinger und setzen ihn in die Aufnahme. Dann drücken Sie auf den Schleifer, bis es hörbar Klick macht - fertig!

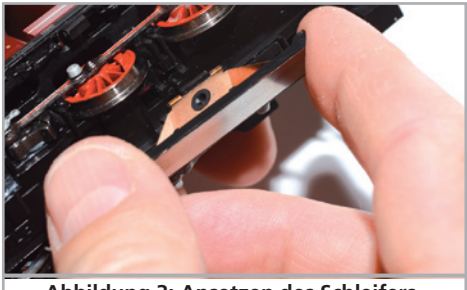

**Abbildung 3: Ansetzen des Schleifers**

Demontage: Zunächst legen Sie die Lok aufs Dach. Dann setzen Sie das Werkzeug so an, dass die vier Drahtbügelenden in die vier Löcher unterhalb der Schleifer-Grundplatte greifen. Um den Schleifer zu entfernen muss das Werkzeug zuerst leicht (!) zusammengedrückt werden. Der Schleifer wird dann mit einem leichten Ruck abgezogen.

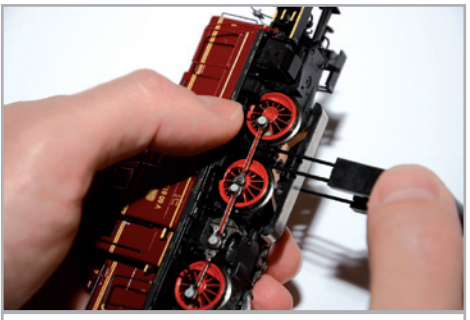

**Abbildung 2: Abnehmen des Schleifers**

#### **3.3. Äußere und innere Werte Ihrer BR V60**

Mit Ihrer neuen V60 können Sie den Betrieb auf Ihrer Modellbahn so vorbildgetreu gestalten, wie noch nie. Am Metall-Gehäuse und -Chassis finden Sie Kleinteile aus Messing und Kunststoff separat angesetzt. Und zwar mit den für die jeweilige Loknummer korrekten Formänderungen. Sämtliche Griffstangen bestehen aus strapazierfähigem Kunststoff und sind separat angesetzt. Am Chassis finden Sie Leitungen aus Kunststoff.

**Modell**

Der vom LokSound V4.0 M4 Decoder gespeiste Lautsprecher tönt durch die durchbrochenen Kühllüftergitter am langen Vorbau besonders gut nach außen. Neuartig ist der Weichensensor, der bei niedrigen Geschwindigkeiten das typische Quietschen beim Durchfahren auslöst.

Ein ESU-Glockenanker-Motor sorgt für eine große Kraftentfaltung bei maximaler Laufruhe. Der Antrieb wirkt über die Kuppelstangen auf alle drei Achsen.

Ein Haftreifen sorgt für eine vorbildgerechte Zugkraft. Damit Fahr- und Hörvergnügen nicht von schmutzigen Gleisen getrübt werden, ist ein "PowerPack" Energiespeicher gleich in die Lok eingebaut.

Die Lok ist serienmäßig mit einer automatischen Kupplung an beiden Lokenden versehen (Siehe auch Kapitel 4.6.2). Wer Kurzkupplungen von Roco oder Fleischmann einsetzen möchte, kann die automatische Kupplung nicht nutzen. Für diesen Fall liegen dem Modell zwei Kupplungsschächte bei (siehe auch Seite 21).

Als vorbildgerecht vielseitig erweist sich die V60 auch in Punkto Beleuchtung. Natürlich verfügt die Lok über einen fahrtrichtungsabhängigen Lichtwechsel durch warmweiße LEDs, doch lässt sich nach Bedarf die zugseitige Stirnbeleuchtung abschalten. Rangiert wird unter dem beidseitigen Leuchten der in Fahrtrichtung linken unteren Lampe. Eine Führerstandund Führerpultbeleuchtung vervollständigen die Lichtfunktionen.

## **Technik des Modells Lichtfunktionen**

## 4. Die Technik des ESU-Modells

Ein zentraler Bestandteil Ihrer neu erworbenen BR V60 ist der LokSound V4.0 M4-Decoder. Die Lok-Sound-Elektronik ist verantwortlich für die Gestaltung und Steuerung sämtlicher Fahr- und Sonderfunktionen der BR V60:

- • Vorwärts- und Rückwärtsfahrt
- • Lichtfunktionen
- • Geräuschfunktionen
- • Rauchfunktionen

Der LokSound V4.0 M4 beherrscht neben M4 auch DCC mit RailComPlus, Motorola® und Selectrix®. Er kann sowohl mit DCC- als auch Märklin® Zentralen programmiert werden. Der Decoder erkennt die Betriebsart automatisch, Sie brauchen nichts selbst einzustellen. Ein Einsatz auf analogen Anlagen ist wegen der eingeschränkten Funktionalität nicht sinnvoll.

Falls Sie vorhaben, die Werkseinstellungen der Lok (wie z.B. die Lokadresse, oder die Lautstärke der Geräusche) zu verändern, empfehlen wir die Lektüre von Kapitel 5. Dort erfahren Sie, welche Parameter der LokSound V4.0 M4 Decoder anbietet und wie man diese mit den einzelnen am Markt erhältlichen Digitalzentralen verändert.

#### **4.1. Mögliche Betriebsarten der BR V60**

#### **4.1.1. Analogbetrieb**

Die BR V60 kann auch auf konventionell (= analog) gesteuerten Gleich- und Wechselstrom-Modellbahn-Anlagen eingesetzt werden. Die Anzahl der zur Verfügung stehenden Funktionen ist jedoch stark eingeschränkt:

- Fahrfunktion vorwärts stopp Rückwärts
- • Lichtwechsel
- Motorgeräusche (automatisch)

Die Rauchgeneratorfunktion ist im Analogbetrieb nicht verfügbar. Ab einer Spannung von 6,5 V setzt das Motorengeräusch ein. Wenn der Transformator eine Spannung von etwa 8,5 V abgibt, fährt die Lok langsam los. Zum Analogbetrieb eigenen sich sowohl Gleichstromtrafos (z.B. von ROCO®) als auch Wechselstromtrafos (z.B. von Märklin®, Titan). Bitte beachten Sie, dass ein störungsfreier Betrieb mit elektronischen Fahrtreglern (PWM-Betrieb), wegen der Vielzahl am Markt erhältlichen Systeme nicht garantiert werden kann.

Achtung: Die BR V60 muss komplett stillstehen, ehe Sie Ihr den Befehl zum Fahrtrichtungswechsel geben! Niemals eine noch rollende Lok umschalten.

#### **4.1.2. Digitalbetrieb**

Für einen vorbildgetreuen Fahrbetrieb empfehlen wir die Verwendung eines Digitalsystems. Nur im Digitalbetrieb sind die eingebauten Sonderfunktionen verfügbar.

Ab Werk voreingestellte Adresse:

#### "03" (DCC und Märklin® Motorola®)

14 Fahrstufen bei Märklin® Motorola®.

Im DCC-Betrieb erkennt der Decoder automatisch den eingestellten Fahrstufenmodus an der Zentrale.

#### **4.1.2.1. Digitalbetrieb mit DCC-Systemen**

Ein Betrieb der BR V60 ist mit jedem DCC-konformen System möglich. Über die Funktionstasten F0 bis F24 können die Geräusche bzw. Funktionen der BR V60 abgerufen werden.

ESU

#### **Technik des Modells Lichtfunktionen**

#### **Funktionstastenbelegung:**

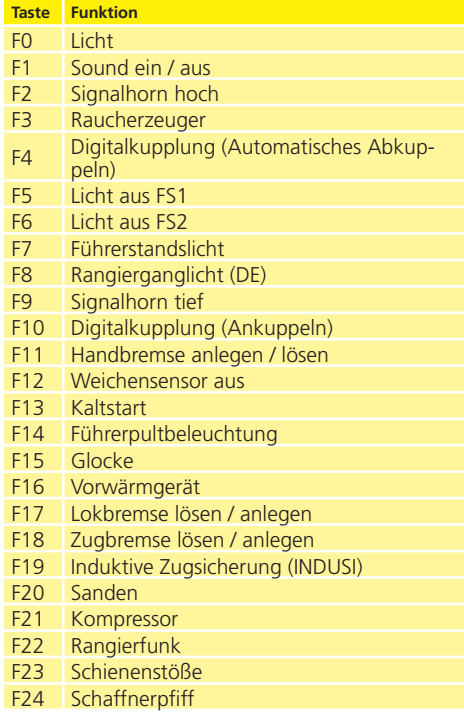

Die Anzahl der tatsächlich verfügbaren Funktionen wird von Ihrer Zentrale bzw. dem verwendeten Handregler bestimmt. Je nach System stehen weniger Funktionstasten bereit.

#### **4.1.2.2. DCC mit RailComPlus®**

Der LokSound V4.0 M4 beherrscht das von Lenz® in Zusammenarbeit mit ESU entwickelte Rail-ComPlus®.

Dies bedeutet, dass der Decoder sich an entsprechend vorbereiteten RailComPlus® Zentralen automatisch anmeldet. Sie werden niemals mehr die Lokadresse einer neuen Lok manuell ändern müssen! Stellen Sie die Lok einfach auf das Gleis.

#### **4.1.2.3. Voraussetzungen für RailComPlus®**

RailComPlus® setzt eine entsprechend ausgerüstete Digitalzentrale voraus. Die ESU ECoS Zentrale unterstützt ab Firmwareversion 3.4.0. RailComPlus® fähige Decoder. Sie müssen an Ihrem Decoder keinerlei Veränderungen vornehmen. Er wird automatisch erkannt werden.

**Modell**

Selbstverständlich können Sie den Loknamen, sämtliche Funktionstastensymbole und das Loksymbol beliebig ändern und danach auf Ihren Decoder zurückschreiben. Dies alles geschieht vollautomatisch im Hintergrund.

Falls Sie die automatische Erkennung nicht wünschen, können Sie diese durch Löschen von CV 28, Bit 7 ausschalten.

#### **4.1.2.4. M4-Anmeldung**

Wenn Sie eine der Märklin® systems Zentralen Central Station®, Central Station 2 oder mobile station® verwenden, wird die Lok nach dem Aufgleisen ebenfalls automatisch erkannt und ins System eingebunden. Der Ablauf erfolgt vollautomatisch, Einstellungen sind nicht nötig.

Oberste Priorität bei der Anmeldung hat DCC mit RailComPlus®. An einer ESU ECoS Zentrale wird sich der Decoder daher stets mit RailComPlus® und DCC anmelden, auch wenn M4 aktiv ist. Falls kein RailComPlus® vorhanden ist, wird als Priorität 2 M4 behandelt. An Märklin Central Station® Zentralen wird sich der Decoder daher mit M4 anmelden.

Wenn Sie die BR V60 an einer Märklin®-Zentrale unter M4 betreiben, stehen Ihnen systembedingt nur die ersten 16 Funktionen zur Verfügung.

#### **4.1.2.5. Digitalbetrieb mit Märklin® Digital (6021)**

Der Betrieb der BR V60 mit der Märklin® 6021- Zentrale ist problemlos möglich. Eine Besonderheit besteht darin, dass neben der bekannten "Lokadresse" noch bis zu 3 weitere, sogenannte Folgeadressen vergeben werden können. Damit sind Sie in der Lage, 16 Funktionen mit Ihrer 6021 zu schalten. Kapitel 5.3.3.1. zeigt wie es gemacht wird.

## **Geräuschfunktionen**

#### **4.2. Ihre erste Fahrt**

Sicher möchten Sie nun Ihre Lok sofort testen. Wir empfehlen, dies Schritt für Schritt durchzuführen. Stellen Sie die Lokomotive auf das Gleis und rufen Sie die Lok auf dem Handregler Ihrer Zentrale auf.

#### **4.2.1. Lichtfunktionen**

Schalten Sie zunächst mit der Lichttaste die Lichtfunktion ein. Die V60 sollte dann ein weißes Spitzenlicht in Fahrtrichtung vorne, sowie eine rote Schlussbeleuchtung zeigen. Wenn Sie wünschen, können Sie mit F7 die Kabinenbeleuchtung einschalten und so das Innenleben besser entdecken.

Drücken Sie die F14-Taste, wird die Führerpultbeleuchtung ebenfalls eingeschaltet werden. Sie können dies durch die Seitenfenster der Führerstände beobachten.

Mit den Tasten F5 und F6 können Sie jeweils ein "Ende" der Lokomotive komplett dunkel schalten. Hängt Ihr Zug am Lokende mit dem langen Vorbau, sollte also F5 gedrückt werden. Im Rangierbetrieb ohne Zug sollten Sie mit F8 für die korrekte Beleuchtung sorgen.

#### **4.2.2. Geräuschfunktionen**

Durch Druck der Taste F1 (Vorschmieren und Startvorgang) erwacht Ihre V60 zum Leben und verfällt in das typische Leerlaufgeräusch.

Wenn Sie in die erste Fahrstufe schalten, dreht der Dieselmotor hoch, bevor sich die Lok in Bewegung setzt. Beim Bremsvorgang ertönt kurz vor dem Stillstand das Bremsenquietschen.

Sie können an Ihrem Handregler diverse Zusatzgeräusche abrufen (vgl. Tabelle Seite 11). Die Lautstärke jedes einzelnen Geräusches kann individuell an Ihre Wünsche angepasst werden. Lesen Sie hierzu in Abschnitt 5.6. nach, wie es gemacht wird.

#### **4.2.3. Weichensensorik**

Die V60 wurde mit einem Sensorikpaket ausgestattet, bei Fahrt über Weichen vorbildgerechte Geräusche wiedergeben zu können.

Bitte beachten Sie folgende Hinweise:

Der Weichensensor funktioniert nur, solange die Lok mit niedriger Geschwindigkeit fährt. Sobald die Lok stehenbleibt oder schneller als Fahrstufe 7 (von 28) fährt, wird kein Kurvenquietschen oder Weichenstoß abgespielt.

Das Fahrgeräusch muss eingeschaltet sein, sonst werden keine Weichengeräusche abgespielt.

Unterhalb der Achse 2 sind die Kontaktbügel für die Weichensensoren untergebracht (vgl. Abb. 10 auf Seite 20). Diese sollten keinesfalls per Hand eingedrückt oder verbogen werden! Behandeln Sie die Kontaktbügel mit großer Sorgfalt.

Beim Überfahren von Weichen kann es zur Funkenbildung am Kontaktbügel kommen.

Wenn Sie keine Weichengeräusche hören möchten, können Sie mit Taste F12 die Funktion grundsätzlich ausschalten.

#### **4.2.4. Getakteter Raucherzeuger**

Die BR V60 ist mit einem von der Zentrale aus fernbedienbaren, getaktetem Rauchgenerator ausgestattet. Das System besteht aus einem Vorratstank für das Rauchdestillat, einer Verdampfereinheit mit Temperaturkontrolle sowie einer Lüftereinheit, welche den Rauch kontrolliert ausstößt.

Das System kann sowohl die Menge als auch die Intensität des ausgestoßenen Rauchs abhängig von den Betriebsbedingungen anpassen und sorgt so für einen realistischen Betriebsablauf. Dieses System wurde für die BR V60 abgestimmt und umfangreich getestet.

Um den sicheren Betrieb zu gewährleisten, beachten Sie bitte folgende Hinweise:

Verwenden Sie ausschließlich das ESU Rauchdestillat mit ESU Art. Nr. 51990. Die Verwendung anderer Flüssigkeiten kann Lackschäden verursachen, zu einer Verstopfung des Systems oder Zerstörung der Heizeinheit aufgrund von Rückstandsbildung führen. Verwenden

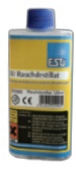

Sie die Rauchfunktion nur unter Aufsicht in einem gut belüfteten Raum.

## **Decodereinstellungen**

#### **4.2.4.1. Befüllen des Systems**

Zunächst entnehmen Sie die dem Modell beiliegende Pipette und ziehen zwischen 0,4ml bis 0,5ml Rauchdestillat auf. Beachten Sie die Indexmarkierungen an der Pipette, um die korrekte Menge zu ermitteln. Das Destillat spritzen Sie vorsichtig in den silbernen Kaminaufsatz.

Die maximale Füllmenge des Systems sollte 0,5ml nicht überschreiten. Füllen Sie im Zweifel niemals zu viel Flüssigkeit ein! Lieber zu wenig als zu viel! Selbst bei trockenem Tank kann der Raucherzeuger dank des eingebauten Temperatursensors keinen Schaden nehmen!

Befüllen Sie die Lok ausschließlich in der Ebene, niemals im Gefälle. Drehen Sie befüllte Lokomotiven nicht auf die Seite oder kopfüber! So vermeiden Sie das Auslaufen von Rauchdestillat.

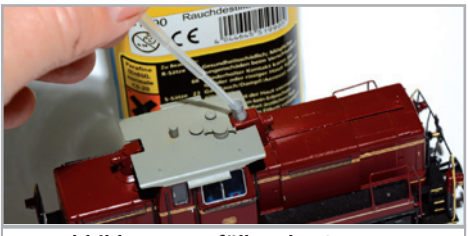

**Abbildung 4: Befüllen des Systems**

#### **4.2.4.2. Betrieb des Raucherzeugers**

Der Raucherzeuger funktioniert nur in Verbindung mit der Geräuschfunktion. Rauch ohne Geräusch ist nicht möglich.

Aktivieren Sie zunächst mit der Sonderfunktionstaste F3 den Rauchgenerator. So lange der Motor noch nicht läuft passiert – wie beim Original – gar nichts. Durch Druck der Taste F1 hören Sie den Anlasser orgeln. Sobald der Motor akustisch anspringt, stößt die Diesellok eine Qualmwolke in den Modellbahnhimmel. Die Intensität des Rauches wird vorbildgerecht geringer, sobald der Motor in den Leerlauf verfällt.

In Beschleunigungsphasen wird vorbildgerecht mehr Rauch ausgestoßen, während Bremsphasen ist selbstverständlich keine Rauchfahne zu sehen.

Zum Schutz des Modells schaltet der Raucherzeuger nach 6 Minuten selbsttätig ab. So wird auch eine Überhitzung vermieden, sollte einmal kein Rauchdestillat im Tank sein. Schalten Sie die F3- Taste aus und wieder ein, um die Rauchfunktion erneut zu aktivieren.

**Modell**

Der maximale Tankinhalt beträgt 0,5ml und reicht je nach Fahrbetrieb für etwa 10 bis 15 Minuten Betriebszeit aus.

In seltenen Fällen kann es vorkommen, dass bei sehr hohem Füllstand des Tanks das System durch Kondensation verstopft. Pusten Sie in solchen Fällen kurz in die Auspufföffnung, um die Tröpfchen zu entfernen.

Das System sowie die gesamte Lokomotive werden im Betrieb sehr warm. Lassen Sie die Lok abkühlen, bevor Sie sie in die Verpackung zurückstellen.

Sowohl die Rauchmenge als auch Intensität lassen sich an Ihre Wünsche anpassen. Abschnitt 5.10. gibt nähere Auskunft.

#### **4.2.5. PowerPack Energiespeicher**

Die BR V60 ist mit einem wartungsfreien "Power-Pack" Energiespeicher ausgestattet. Dieser erlaubt eine unterbrechungsfreie Spannungsversorgung auch bei schmutzigen Schienen. Das PowerPack ist nur im Digitalbetrieb aktiv. Im Analogbetrieb wird es automatisch abgeschaltet.

Nach dem Einschalten der Spannungsversorgung muss das "PowerPack" erst aufgeladen werden. Dies kann bis zu 60 Sekunden dauern. Erst danach steht die volle Pufferkapazität zur Verfügung. Das System versorgt die Beleuchtung, den Fahrmotor und die Geräuschfunktionen mit Energie. Die Zeit, welche das System maximal überbrücken soll, kann eingestellt werden (siehe Abschnitt 5.7.).

#### **4.2.6. Rangierkupplung**

Ihre V60 verfügt über eine von der Zentrale aus fernbedienbare Kupplung zum Betrieb mit Bügelkupplungen sowie Märklin®-Kurzkupplung und Roco-Kurzkupplung. Bei der Betätigung der Funktionstaste F4 senkt sich der in Fahrtrichtung hintere Kupplungshaken und die Lok rückt wenige Millimeter vor und lässt den Wagen stehen.

## **Decodereinstellungen**

## 5. Decodereinstellungen anpassen

Kapitel 5 widmet sich der Veränderung der wichtigsten Einstellungen des LokSound-Decoders. Der Decoder in Ihrer BR V60 wurde speziell an das Modell angepasst und bietet viele Eigenschaften, die hier nicht alle aufgeführt werden können. Wir beschränken uns auf die häufigsten Fragestellungen.

Für jede dieser veränderbaren Eigenschaften gibt es innerhalb des Decoders einen oder mehrere Speicherplätze, in denen Zahlen- oder Buchstabenwerte abgelegt werden können.

Sie können sich die einzelnen Speicherplätze wie "Karteikarten" vorstellen, die in einem großen Karteikasten aufbewahrt werden: Damit die einzelnen Karteikarten wieder gefunden werden können, haben diese eine Nummer oder Beschriftung mit der Eigenschaft der Karte, etwa "Lokadresse" oder "Höchstgeschwindigkeit".

Wenn Sie sich nun weiter vorstellen, dass diese Karteikarten mit einem Bleistift beschrieben werden können; Änderungen sind also durch "wegradieren und neu beschreiben" jederzeit möglich. Nicht alle "Karten" können beschrieben werden: Einige Informationen wie die Herstellerkennung für ESU sind fest kodiert.

Der Inhalt der Speicherplätze kann also von Ihnen bestimmt werden und wird vom Decoder während des Betriebs gelesen und berücksichtigt. Über eine Prozedur, die als "Programmieren" bekannt ist, können Sie diese Speicherplätze mit den gewünschten Werten befüllen.

#### **5.1. Configuration Variables (CVs)**

Der Decoder folgt dem in den USA entstandenen CV-Konzept. Der Name CV ("Configuration Variable") leitet sich aus der Tatsache ab, dass die oben beschriebenen Speicherzellen nicht nur variabel sind, sondern auch das Verhalten des Decoders konfigurieren.

#### **5.1.1. Normung in der NMRA**

Die NMRA (Amerikas Vereinigung von Modellbahnern) hat festgelegt, durch welche CVs welche Eigenschaft eines Decoders bestimmt wird. Die DCC-Norm bezeichnet die CVs mit Nummern fest, wobei die wichtigsten verbindlich vorgegeben sind. Hierdurch wird der Umgang mit CVs für den Anwender vereinfacht, da Decoder unterschiedlichster Hersteller dieser Normung folgen und der erlernte Umgang mit CVs überall gleich angewendet werden kann.

Im DCC CV-Konzept können Zahlenwerte von 0 bis 255 in die CVs geschrieben werden. Jede CV trägt genau eine Zahl.

Während die Position (CV-Nummer) vorgegeben wurde, kann der Wertebereich durchaus abweichen. Nicht alle CVs müssen Werte von 0 bis 255 akzeptieren. In der Liste der CVs in Kapitel 10.1. sind die für LokSound-Decoder erlaubten Werte dargestellt.

#### **5.1.2. Bits und Bytes**

Die meisten CVs enthalten direkte Zahlenwerte: CV 1 beispielsweise beinhaltet die Lokadresse. Diese kann zwischen 1 - 127 liegen. Während also die meisten CVs Zahlenwerte erwarten, sind andere CVs eher als Sammelstelle unterschiedlicher "Schalter" zu verstehen, die verschiedene Funktionen gemeinsam verwalten (meistens Ein- oder Ausschalten): Gutes Bespiel dafür ist die CV 29: Für solche CVs muss der für die CV vorgesehene Wert selbst berechnet werden. Dieser hängt von den gewünschten Einstellungen ab:

Sehen Sie sich in der Tabelle in Kapitel 10 die Erklärungen für CV 29 an: Entscheiden Sie zunächst, welche der Optionen eingeschaltet oder ausgeschaltet werden sollen. In der Spalte Wert stehen für jede Option zwei Zahlen. Wenn die Option ausgeschaltet ist, beträgt der jeweilige Wert 0, ansonsten eine Zahl zwischen 1 und 63. Addieren Sie alle Zahlenwerte für die jeweilige Option, so erhalten Sie den Wert, der in die CV geschrieben werden soll.

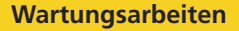

Beispiel: Angenommen, Sie möchten mit ECoS DCC mit 128 Fahrstufen fahren, die Analogerkennung soll aktiv sein (weil Sie Ihre Lok auch analog betreiben). Alle anderen Optionen sind ausgeschaltet.

Daher setzen die CV 29 auf den Wert 6 ( 0 + 2 +  $4 + 0 = 6$ ).

#### **5.2. Einstellen des Decoders**

Dieser Abschnitt erklärt, was wie mit den gängigsten am Markt befindlichen Systemen die Lok eingestellt werden kann.

#### **5.2.1. Programmierung mit DCC Systemen**

LokSound-Decoder kennen alle Programmiermethoden der NMRA, also neben den Programmiergleismodi (Direct Mode, Register Mode, Page Mode) auch die Hauptgleisprogrammierung ("POM", Programming on Main).

Mit der Hauptgleisprogrammierung können Sie komfortabel Ihren Decoder programmieren, ohne Ihre Lok von der Anlage nehmen zu müssen. Hierzu muss die Zentrale den Decoder gezielt unter Benutzung der Lokadresse ansprechen, etwa: "Lok Nummer 50, schreibe in CV3 den Wert 7!". Die Lokadresse muss also bekannt sein.

Ein Auslesen von CVs auf dem Hauptgleis ist mit RailCom® möglich. Diese Funktion ist ab Werk aktiviert ( $CV$  28 = 3).

Auf dem Programmiergleis können Sie – ein geeignetes DCC-System vorausgesetzt – die CV-Werte auch auslesen und kontrollieren. Weiterhin können Sie Decoder auf dem Programmiergleis ohne Kenntnis der Lokadresse umprogrammieren, da die Zentrale hier Befehle wie "Schreibe in CV3 den Wert 7!" sendet. Jeder Decoder, der diesen Befehl empfängt, wird ihn auch ausführen.

ESU zählt wie in der DCC Norm festgelegt die Bits von 0 bis 7, während einige Hersteller (z.B. Lenz) die Bits von 1 bis 8 zählt.

#### **5.2.2. Programmierung mit Märklin® 6021**

Die Märklin®-Zentralen 6021 hat eine Sonderstellung: Da sie nicht der NMRA-DCC Norm entspricht, implementieren die ESU-Decoder eine spezielle Programmier-Prozedur, die genau eingehalten werden muss. Ein Auslesen der Werte ist nicht möglich.

**Modell**

Es stehen zwei Modi zur Verfügung:

- • Im Kurzmodus können nur Einstellparameter mit einer Nummer < 80 verändert werden, sofern der gewünschte Wert ebenfalls < 80 sein soll.
- • Im Langmodus können alle Einstellparameter mit Werten von 0 bis 255 verändert werden. Da das Display der 6020/6021 nur zweistellige Werte zulässt, müssen die einzugebenden Werte aufgeteilt und in zwei Schritten eingegeben werden.

#### **5.2.2.1. Wechseln in den Programmiermodus**

Wechseln in den Programmiermodus mit 6020/6021. Der Fahrregler muss auf 0 stehen. Es dürfen keine anderen Loks auf der Anlage stehen. Achten Sie auf die Blinksignale der Lokomotive!

- · Drücken Sie die "Stop"- und "Go"-Taste der 6021 gleichzeitig (gemeinsam), bis ein Reset ausgelöst wird (alternativ: Kurz Stecker des Trafos ziehen). Drücken Sie die "Stop"-Taste, damit die Schienenspannung abgeschaltet wird Geben Sie die derzeitige Decoderadresse ein. Kennen Sie die Adresse nicht, so geben Sie "80" ein.
- • Betätigen Sie die Fahrtrichtungsumkehr am Fahrtregler (Fahrtregler nach links über Anschlag hinaus drehen, bis ein Klicken ertönt), halten den Regler fest und drücken dann die "Go"-Taste.

Bitte beachten Sie Sie, dass die 6021/6020 Ihnen nur gestattet, die Werte 01 bis 80 einzugeben. Der Wert 0 fehlt. Statt "0" muss daher immer "80" eingegeben werden.

#### **5.2.2.2. Kurzmodus**

Der Decoder ist jetzt im Kurzmodus (Die Fahrzeugbeleuchtung blinkt kurz, periodisch).

## **Decodereinstellungen**

- • Geben Sie jetzt die Nummer des CV ein, das Sie verändern möchten, z.B. 01 (zweistellig).
- • Zur Bestätigung die Fahrtrichtungsumkehr betätigen (Jetzt blinkt die Beleuchtung zwei mal kurz).
- • Geben Sie jetzt den neuen Wert für die CV ein, z.B. 15 (zweistellig).
- • Zur Bestätigung die Fahrtrichtungsumkehr betätigen (Beleuchtung leuchtet etwa 1 Sekunde dauernd zur Bestätigung).
- • Sie können jetzt weitere CVs eingeben, die Sie ändern möchten.
- Der Programmiermodus wird verlassen durch Auswahl von CV "80" oder durch Aus- und Wiedereinschalten der Schienenspannung ("Stop"-Taste an der 6021 drücken, dann wieder "Go"-Taste).

#### **5.2.2.3. Langmodus**

Den Langmodus erreichen Sie, indem Sie im Kurzmodus zunächst in CV 07 den Wert 07 schreiben. Der Decoder quittiert den Wechsel in den Langmodus durch Langblinken der Beleuchtung.

- • Geben Sie nun die Hunderter- und Zehnerstelle der CV ein, die Sie ändern möchten. Beispiel: Sie möchten CV 124, ändern, so geben Sie hier "12" ein.
- • Zur Bestätigung die Fahrtrichtungsumkehr betätigen (Jetzt Blinkt die Beleuchtung lang, kurz, periodisch).
- • Geben Sie nun zweistellig die Einerstelle der CV ein. (In unserem Beispiel: "04").
- • Zur Bestätigung die Fahrtrichtungsumkehr betätigen. Der Decoder erwartet nun die Eingabe des CV-Wertes. Die Beleuchtung blinkt Lang, kurz, kurz (periodisch).
- • Geben Sie nun (zweistellig) die Hunderter- und Zehnerstelle des neuen CV-Wertes ein. (Beispiel: Es soll der Wert 135 geschrieben werden. Geben Sie daher "13" ein).
- • Zur Bestätigung die Fahrtrichtungsumkehr betätigen. Jetzt blinkt die Beleuchtung Lang, kurz, kurz, kurz (periodisch).
- • Geben Sie nun (zweistellig) die Einerstelle des neuen CV-Wertes ein (Im Beispiel: "05").
- • Zur Bestätigung die Fahrtrichtungsumkehr betätigen (Beleuchtung leuchtet etwa 1 Sekunde dauernd zur Bestätigung).
- Sie können jetzt weitere CVs im Langmodus eingeben, die Sie ändern möchten.
- Der Langmodus kann durch Aus- und Wiedereinschalten der Schienenspannung ("Stop"-Taste an der 6021 drücken, dann wieder "Go"-Taste), verlassen werden.

## **5.2.3. Einstellen mit Märklin® central station® & mobile station®**

Der LokSound V4.0 M4 Decoder kann an allen mfx®-kompatiblen Zentralen direkt über das Decodermenü programmiert werden. Allerdings werden dort u.U. nicht alle Möglichkeiten des Decoders angeboten werden. Dieser Kompromiss ist erforderlich, um alle am Markt befindlichen mfx®-Zentralen zu bedienen. Lesen Sie in der Bedienungsanleitung Ihrer Zentrale, wie Sie mfx®-fähige Decoder programmieren können. Die Vorgehensweise ist exakt gleich wie mit Märklin®-Loks.

#### **5.2.4. Programmierung mit ESU LokProgrammer**

Der separat angebotene LokProgrammer 53451 bietet die einfachste und komfortabelste Möglichkeit, die CVs des Decoders zu verändern: Per Mausklick auf Ihrem MS-Windows® Rechner. Der Computer erspart Ihnen dabei die Suche nach den verschiedenen CV-Nummern und Werten. Für die BR V60 benutzen Sie bitte die neue Software ab Version 4.1, die auf unserer Homepage zum Download bereit steht.

#### **5.3. Adresseinstellungen**

Jeder Decoder benötigt eine eindeutige Adresse, unter der die Zentrale ihn ansprechen kann. Je nach Decoder und Digitalsystem gibt es unterschiedliche Möglichkeiten, wie diese Adressen vergeben werden.

#### **5.3.1. Kurze Adressen im DCC-Betrieb**

ESU-Decoder werden normalerweise mit einer sog. Kurzen Adresse gesteuert, die in CV1 abgespeichert ist. Mögliche Wertebereiche sind nach DCC von 1 – 127. Damit der Decoder die kurze Adresse hört, muss in CV29 das Bit 5 gelöscht sein.

Einige Digitalsysteme (z.B. ROCO® Lokmaus2, Lenz digital plus, Lenz® compact) erlauben als kurze Adresse nur die Werte 1 – 99.

## **Decodereinstellungen**

#### **5.3.2. Lange Adressen im DCC-Betrieb**

Alternativ können ESU-Decoder auch mit langen Adressen (sog. 4-stellige Adressen) betrieben werden. Hier sind Werte von 128 – 10239 möglich. Die lange Adresse wird in den beiden CVs 17 und 18 gespeichert. Damit der LokSound auf die lange Adresse reagiert, muss diese durch setzen von Bit 5 in CV 29 eingeschaltet werden.

CV 29, Bit 5 schaltet jeweils zwischen langer und kurzer Adresse um. Der Decoder kann nur immer auf jeweils eine der beiden Adressen hören.

Wenn Sie Ihren LokSound mit langen Adressen benutzen möchten, ist es zweckmäßig, die gewünschte Adresse direkt durch das Digitalsystem programmieren zu lassen: Die meisten modernen Digitalsysteme (z.B. ESU ECoS, Bachmann E-Z Command® Dynamis®) bieten ein Menü zur Eingabe langer Adressen an. Die Zentrale programmiert dann nicht nur die CV29 korrekt, sondern sorgt auch für die richtige Speicherung der langen Adresse in CV17 und 18.

#### **5.3.3. Motorola®-Adresse**

Der LokSound-Decoder kann auch im Motorola®- Format betrieben werden. Die für diese Betriebsart verwendete Adresse wird in CV1 abgelegt. Die Adresse ist mit der kurzen DCC-Adresse aus Abschnitt 5.3.1. identisch.

Der Decoder hört also sowohl im DCC- als auch im Motorola®-Betrieb auf die gleiche Adresse. Märklins® Digitalgeräte (6020, 6021, Delta®) können nur Adressen bis 80 verwenden.

Haben Sie in CV1 einen höheren Wert eingestellt, werden Sie die Lok mit diesen Zentralen nicht mehr steuern können.

#### **5.3.3.1 Folgeadressen**

Im Motorola®-Format waren neben der Licht (F0)- Funktion nur die Funktionen F1 bis F4 vorgesehen. Dies ist freilich für die vielen Funktionen der BR V60 viel zu wenig. Daher ist es möglich, dem Decoder bis zu 3 zusätzliche (also insgesamt 4) Adressen zu geben. Diese sogenannten Folgeadressen schließen

sich der eigentlichen Adresse an und dienen nur zum Auslösen von Funktionen. Die Motorsteuerung erfolgt allein über die Basisadresse (CV1).

**Modell**

Beispiel: Sie wählen für die BR V60 die Adresse 66 in CV 1. Sie möchten 3 Folgeadressen. Diese sind dann 67, 68 und 69. Sie schalten dann folgende Funktionen, wenn Sie die Adressen auf Ihrer 6021 aufrufen:

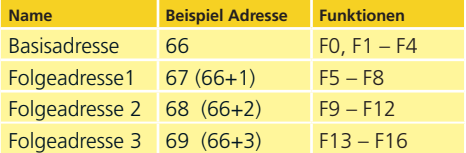

Achten Sie darauf, dass die Folgeadressen von keinem anderen Fahrzeug belegt sind. Sonst werden Sie unabsichtlich mehrere Fahrzeuge steuern!

Die Folgeadressen werden mithilfe der CV 49 aktiviert. Verantwortlich sind die Bits 3 und 7. Aus Kompatibilitätsgründen liegen diese leider nicht beieinander.

Der Zusammenhang ist wie folgt:

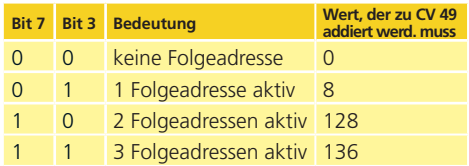

Lesen Sie zur Aktivierung der Folgeadressen zunächst den Wert von CV 49 (ab Werk: CV 49 = 1) aus und addieren Sie den in der Spalte 4 gezeigten Wert hinzu. Möchten Sie beispielsweise 3 Folgeadressen aktivieren, so müssen Sie CV 49 mit dem Wert  $136 + 1 = 137$  beschreiben.

Folgeadressen sind nur im Motorola®-Betrieb aktiv.

## **Decodereinstellungen Decodereinstellungen**

#### **5.4. Fahrverhalten anpassen**

#### **5.4.1. Beschleunigungs- und Bremsverzögerung**

Beschleunigungszeit und Bremsverzögerung können unabhängig voneinander eingestellt werden. Sie können beispielsweise eine kurze Beschleunigungsaber eine lange Bremsverzögerung einstellen.

Die Beschleunigungszeit stellen Sie in CV3 ein, die Bremsverzögerung in CV4. Erlaubte Werte sind 0 (keine Verzögerung) bis 255.

Die in diesen CVs eingestellten Zeiten arbeiten geschwindigkeitsabhängig: Bei hoher Geschwindigkeit ist der innerhalb der gegebenen Zeitspanne zurückgelegte Weg natürlich größer. Mit anderen Worten: Je schneller die Lok, desto länger wird auch der Bremsweg sein.

#### **5.4.1.1. Rangiergang**

Der Rangiergang kann ab Werk mit F10 eingeschaltet werden. Er bewirkt eine Halbierung der Geschwindigkeit bei jeder Fahrstufe. Somit kann im unteren Geschwindigkeitsbereich feinfühliger gefahren werden, was zum Rangieren insbesondere im 14-Fahrstufenbetrieb sehr sinnvoll ist.

#### **5.4.2. Anfahrspannung, Vmax**

LokSound-Decoder kennen intern 256 Fahrstufen. Diese können an die Charakteristik der Lokomotive angepasst und den real zur Verfügung stehenden Fahrstufen (14, 28 oder 128) zugeordnet werden.

Sie können das Fahrverhalten selbst anpassen:Geben Sie die gewünschte Anfahrspannung in CV 2 und die Höchstgeschwindigkeit mit CV 5 vor.

Die Werte der der minimalen und höchsten Geschwindigkeit stehen in Abhängigkeit voneinander. Wählen Sie die maximale Geschwindigkeit kleiner als die minimale kann dies zu unvorhersehbarem Fahrverhalten führen. Es sollte stets gelten: Anfahrspannung < höchste Geschwindigkeit. Der Decoder glättet ansonsten das Fahrverhalten, um ein realistisches Fahrverhalten zu ermöglichen.

#### **5.5. Bremsstrecken**

Bremsstrecken dienen dazu, den Decoder unabhängig von den von der Zentrale gesendeten Informationen abzubremsen. Diese Funktion wird häufig für das Abbremsen eines Zuges vor einem Roten Signal gebraucht. Erkennt ein LokSound einen Bremsbefehl, wird er mit der voreingestellten Bremsverzögerung anhalten. Nach dem Zwangshalt setzt die Lok Ihre Fahrt wieder fort und beschleunigt mit der im CV 3 eingestellten Zeit.

Je nach Digitalsystem gibt es unterschiedliche Möglichkeiten, den Decoder so zu beeinflussen, dass er abbremst.

#### **5.5.1. DC-Bremsmodus**

Um den DC Bremsmodus zu aktivieren, muss Bit 3 in CV 27 gesetzt sein. Der LokSound-Decoder wird bei aktivem Bremsmodus genau dann abbremsen, wenn er aus einem Digitalabschnitt in einen Gleichstromabschnitt einfährt, und die Polarität der Schienenspannung NICHT mit der aktuellen Fahrtrichtung des Decoders überein stimmt. Dann hält die Lok unter Berücksichtigung der Bremszeit an.

#### **5.5.2. Märklin®-Bremsstrecke**

. . . . . . . . . . . . .

Die Märklin® Module 72441 / 72442 legen im Wesentlichen anstatt der Digitalsignale eine Gleichspannung (DC) auf das Gleis. LokSound-Decoder können diese Spannung erkennen und werden anhalten, sofern die Erkennung durch setzen von Bit 3 und Bit 4 in CV 27 gewünscht wird (Also: CV 27  $=$  Wert 24).

Das von diesen Modulen erzeugte Signal sieht aus wie Gleichstrom eines herkömmlichen Regeltrafos. Der Decoder könnte dies fehlinterpretieren und in den analogen Gleichstrombetrieb wechseln, statt zu bremsen.

Möchten Sie den LokSound-Decoder mit DCC-Signalen steuern, aber dennoch Ihre Märklin®- Bremsabschnitte erhalten, so sollten Sie den DC Analog Modus durch Löschen von Bit 1 in CV 50 ausschalten. Dann wird der LokSound korrekt anhalten.

ESU

## **Decodereinstellungen Decodereinstellungen**

#### **5.5.3. Lenz® ABC-Bremsmodus**

Eine besondere Funktion des Decoders ist die Unterstützung der Lenz® ABC-Bremstechnik. Hierbei wird in eine Schienenhälfte eine Gruppe antiparalleler Dioden eingelötet. Durch den Spannungsabfall an den Dioden ergibt sich ein asymmetrisches DCC-Signal. Der Decoder kann diese Spannungsdifferenz zwischen linker und rechter Signalhälfte messen und auf Wunsch den Decoder anhalten lassen.

Damit Sie die ABC-Technik anwenden können, benötigen Sie neben passenden Decodern auch passende Bremsmodule. Die ABC-Technik kann nur mit Boostern angewendet werden, welche einen exakt symmetrischen Ausgang anbieten. Alle ESU- und Lenz-Zentralen und -Booster garantieren einen symmetrischen Ausgang. Die Anwendung anderer Booster wird für die ABC-Technik nicht empfohlen.

- • Soll der Decoder anhalten, wenn das Gleissignal auf der rechten Seite größer als auf der linken Seite ist (Die Dioden also links eingebaut sind), so setzen Sie in CV 27 Bit 0.
- • Soll der Decoder anhalten, wenn das Gleissignal auf der linken Seite größer als auf der rechten Seite ist (Die Dioden also rechts eingebaut sind), so setzen Sie in CV 27 Bit 1.
- • Soll gebremst werden, egal in welcher Gleishälfte die Dioden sitzen, so setzen Sie bitte in CV 27 Bit 0 und Bit 1 ( CV 27= 3 )

#### **5.6. Lautstärkeanpassung**

Die Geräuschlautstärke aller Geräusche der BR V60 lässt sich individuell voneinander anpassen. Dadurch können Sie das Modell optimal an Ihre Wünsche anpassen.

#### **5.6.1. Gesamtlautstärke**

Möchten Sie die Gesamtlautstärke reduzieren, reduzieren Sie einfach den Wert in CV 63 (Mastervolume). Alle Geräusche werden sich - im richtigen Verhältnis - entsprechend anpassen.

#### **5.6.2. Geräusche individuell einstellen**

Wenn Sie die Geräusche individuell einstellen möchten, müssen Sie für jedes Geräusch die entsprechende CV verändern. Damit der Decoder diese CVs korrekt schreiben kann, müssen Sie dafür sorgen, dass die sog. "Index-CV" CV 32 den korrekten Wert aufweist:

**Modell**

Ehe Sie eine der Lautstärke-CVs verändern, stellen Sie bitte sicher, dass CV 32 = 1 geschrieben wird.

Die CVs für die Geräusche sind wie folgt festgelegt:

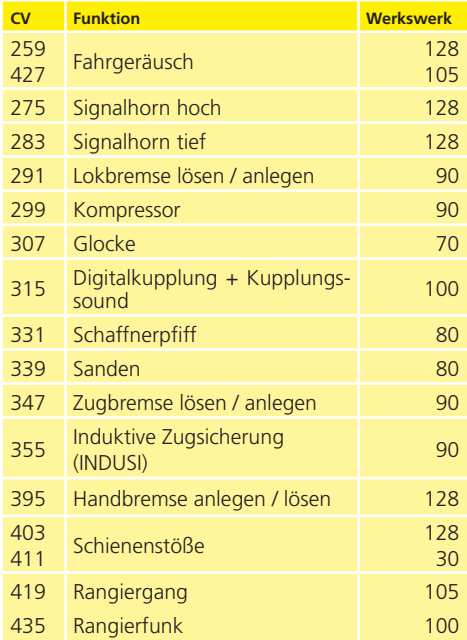

#### **5.6.3. Motorgeräusch**

Das Motorgeräusch kann natürlich ebenfalls individuell angepasst werden.

#### **Wartungsarbeiten Wartungsarbeiten & Zubehör**

#### **5.6.4. Zusatzgeräusche**

Die Zusatzgeräusche können ebenfalls individuell reguliert werden. Wünschen Sie ein bestimmtes Geräusch überhaupt nicht zu hören (z.B. keine Sande), setzen Sie die entsprechende CV einfach auf den Wert "0".

## **5.7. PowerPack**

Der PowerPack Energiespeicher kann bei einer Spannungsunterbrechung den Decoder weiterhin mit Strom versorgen. Verwenden Sie jedoch Signalabschnitte, bei denen der Strom "hart" abgeschaltet wird, führt dies zu einem Weiterlaufen der Lok, was unerwünscht sein kann.

Die Pufferzeit kann daher in CV 113 als Vielfaches von 0,016384 Sekunden eingestellt werden. Der Werkswert 100 sorgt für etwa 1,6 Sekunden. Für einen sauberen Betrieb sollte die Zeit nicht kleiner als 0,3 Sekunden gestellt werden.

#### **5.8. Decoder-Reset**

Sie können jederzeit die Werkseinstellung des Decoders wiederherstellen.

#### **Schreiben Sie dazu in die CV 08 den Wert 08.**

#### **5.9. Helligkeit der Beleuchtung einstellen**

Alle LEDs der BR V60 können einzeln in der Helligkeit verstellt werden. Die Einstellungen gehen hierbei von Wert 31 (sehr hell, Werkswert) bis hinunter zum Wert 0 (Licht fast ausgeschaltet, sehr dunkel). Bitte verändern Sie die folgenden CV-Werte:

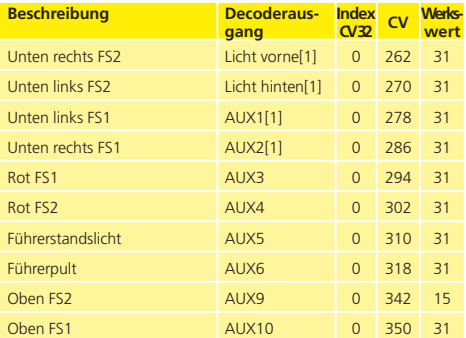

#### **5.10. Raucherzeuger**

Auch der Raucherzeuger kann an Ihre Wünsche angepasst werden.

#### **5.10.1. Lüfterdrehzahl**

Die Lüfterdrehzahl kann mittels CV 138 ( Werkswert: 128 ) an Ihre Wünsche angepasst werden. Ein größerer Werk ergibt eine höhere Drehzahl und damit eine größere Rauchfahne, bedeutet allerdings auch einen höheren "Verbrauch" und geringere Dichte des Rauchs.

#### **5.10.2. Heiztemperatur**

Die Temperatur des Heizelements kann mit CV 139 (Werkswert: 128) an den Einsatz angepasst werden. Erhöhen Sie den Wert nur wenig, um übermäßigen Verschleiß des Raucherzeugers zu vermeiden. Die Einstellungen von CV 138 und CV 139 hängen voneinander ab und sollten gemeinsam verändert werden.

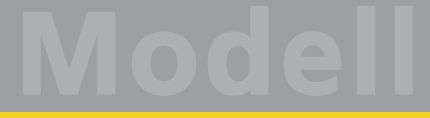

## **Wartungsarbeiten Wartungsarbeiten & Zubehör**

## 6. Wartungsarbeiten

#### **6.1. Abnahme des Gehäuses**

Legen Sie das Lokmodell aufs Dach. Zunächst ziehen Sie den Dofa-Ofen ab. Im Lokboden finden Sie insgesamt vier Kreuzschlitzschrauben. Diese lösen Sie und stellen das Modell wieder auf die Räder.

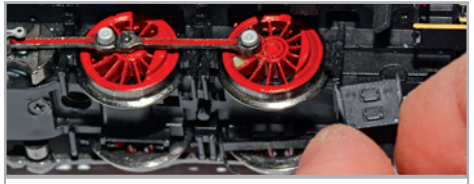

**Abbildung 5: Abziehen des Dofa-Ofens**

Anschließend lässt sich das Gehäuse einfach abheben. Die gelben Kreise zeigen auf die Schrauben, die zu lösen sind, um das Gehäuse abzunehmen.

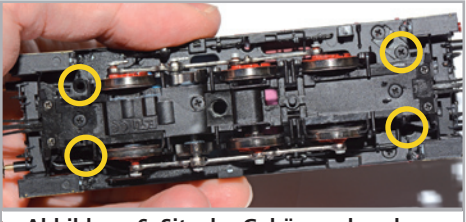

**Abbildung 6: Sitz der Gehäuseschrauben**

#### **6.2. Schmierarbeiten**

Wir haben die V60 mit langlebigen mechanischen Komponenten ausgestattet. Alle beweglichen Teile sind durch hochwertige Fette und Öle dauerhaft geschmiert. Ein zusätzliches Abschmieren der einzelnen Komponenten ist deshalb nicht erforderlich.

#### **6.3. Austausch von Radsätzen**

Austausch der Radsätze: Falls montiert, ziehen Sie mit dem Werkzeug zunächst den Mittelschleifer ab (siehe Abschnitt 3.2.2.). Lösen Sie mit einem Kreuzschlitz-Schraubendreher die drei den Lokboden haltenden Schrauben (gelb eingekreist) und heben die Getriebeabdeckung ab.

Über der 2. Achse sitzen die Kontaktbügel des Weichensensors. Sollten die Bügel bei Abnahme der Getriebeabdeckung herausfallen, sind sie so wieder einzusetzen, dass das kürzere Bein des Bügels zum Lokende mit dem langen Vorbau zeigt. Nun ziehen Sie von dem Radsatz der getauscht werden soll den Kurbelzapfen auf beiden Seiten raus und heben den Radsatz einfach heraus.

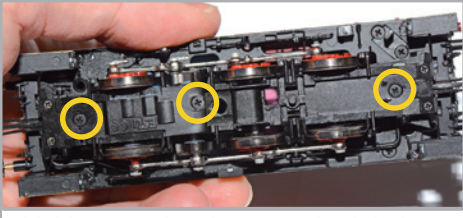

**Abbildung 7: Schrauben Getriebeabdeckung**

Setzen Sie den neuen Radsatz ein und achten Sie darauf, dass die Stromabnahmebleche auf den Spurkränzen aufliegen.

Der Zusammenbau erfolgt in umgekehrter Reihenfolge:

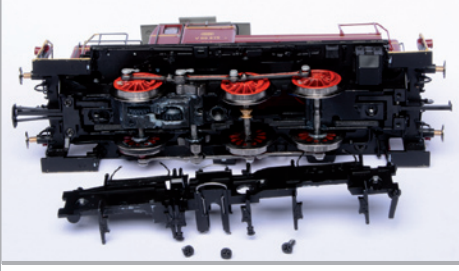

**Abbildung 8: Abnahme Getriebeabdeckung**

#### **6.4. Haftreifentausch**

Haftreifen altern und müssen nach Abnutzung ersetzt werden. ESU liefert mit jeder Lok passende Haftreifen aus.

Zunächst fahren Sie Ihre V60 in eine Position, dass die Kuppelstange der rechten Seite unten ist. Nun nehmen Sie das Modell von den Gleisen und halten es für die bevorstehenden Arbeiten so in der

#### **Wartungsarbeiten**

Hand, dass Sie an der rechten Seite bequem arbeiten können. Anschließend ziehen Sie den Kurbelzapfen des mit Haftreifen bestückten Rades ab. Dazu benutzen Sie eine Pinzette oder einen dünnen Schlitzschraubendreher. Es ist ratsam, das Steckteil der Sandstreurohre abzuziehen, da diese eng an die Lauffläche der Räder heranreichen. Jetzt kann man mit einer dünnen Pinzette den schadhaften Haftreifen abnehmen.

Achten Sie bei der Montage darauf, dass die Haftreifen gleichmäßig und ohne Verspannungen aufgezogen werden, um einen unrunden Lauf des Modells zu vermeiden. Hilfreich ist es, die unmontierten Haftreifen zunächst in entspanntem Wasser (ein Tropfen Spülmittel genügt) zu baden, ehe diese montiert werden. Bitte beachten Sie beim Wiedereinstecken des Kurbelzapfens, dass dieser einen quadratischen Querschnitt hat und darum nicht im Rad verdreht werden darf.

#### **6.5. Montage einer Kupplung**

Werkseitig liefern wir das Modell auf beiden Seiten mit einer Digitalkupplung aus. Wenn Sie das Modell lieber mit einer Roco®- oder Fleischmann®- Kurzkupplung betreiben wollen, können Sie einen Kupplungs-Normschacht als Ersatzteil unter der Artikelnummer **35060.SP.28** erwerben. Dann entfällt aber die Automatikkupplungsfunktion. Zum Ausbau der Automatikkupplungskomponenten müssen Sie den mit zwei kleinen Schrauben fixierten Kupplungskörper abschrauben. Dann lösen Sie die drei Schrauben im Lokboden und nehmen die Getriebeabdeckung ab.

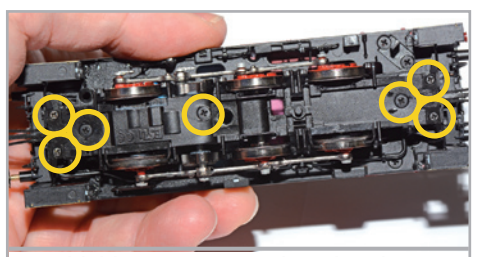

**Abbildung 9: Position der Schrauben**

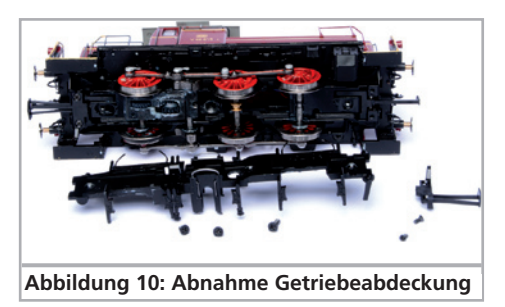

Anschließend heben Sie den Kupplungshaken an, und schieben das Teil Richtung Lokmitte. Die Schubstange bleibt in der Lok.

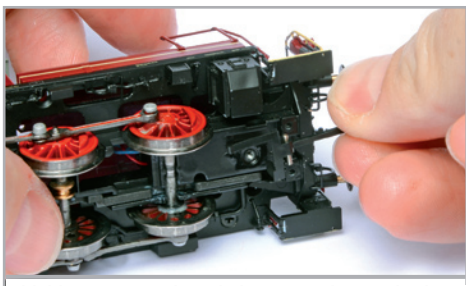

**Abbildung 11: Kupplungshaken gen Lokmitte drücken**

Nun schrauben Sie die Getriebeabdeckung wieder auf. Zum Einsetzen in den Normschacht muß die Kupplung am Schwalbenschwanz gekürzt und eingeklebt werden, damit sie nicht am Chassis anstößt. Nun den Kupplungsnormschacht einsetzen und verschrauben. Die Digitalkupplung kann jederzeit wieder eingebaut werden.

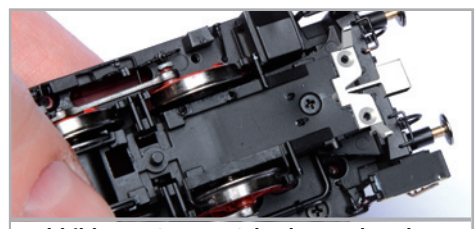

**Abbildung 12: NEM-Schacht anschrauben**

ESU

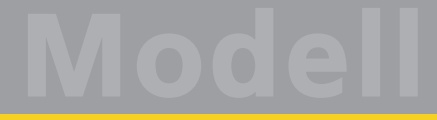

## **Wartungsarbeiten & Zubehör**

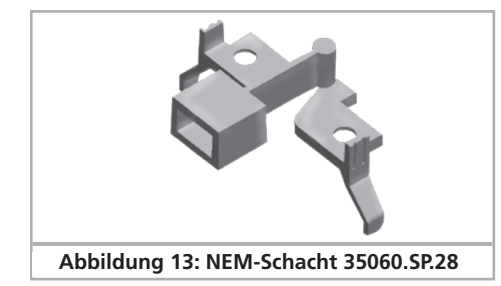

#### **6.6. Einbau der Weichensensorbügel**

Aufgrund möglicher Probleme beim Befahren von Märklin®-Weichen, haben wir uns entschieden die Weichensensorbügel, nicht zu montieren. Sie finden diese im Beutel mit den Zurüst- und Ersatzteilen. Auf DC-Gleissystemen ist diese Funktion problemlos einsetzbar.

Bitte halten Sie die Lok so in der Hand, dass Sie an der Unterseite der Lok bequem arbeiten können. Ziehen Sie den Mittelschleifer ab. Der Weichensensorbügel sitzt über der mittleren Achse und wird in zwei Rillen vorne und hinten geführt. Das etwas kürzere Ende zeigt dabei zum Lokende mit dem langen Vorbau. Zur Montage halten Sie den Bügel zwischen Daumen und Zeigefinger und drücken ihn etwas zusammen, damit die nach außen gebogenen Bügelenden an den in den Führungskanälen sitzenden Auffütterungen vorbei gleiten. Dabei drücken Sie die Bügelenden sachte gegen die

Getriebeabdeckung. Wenn der Bügel korrekt sitzt, federt er beim Draufdrücken. Federt er nicht korrekt wieder aus, sitzt einer der Bügelenden höchst wahrscheinlich nicht in der Führung. Dann ziehen Sie den Bügel einfach wieder hinaus und montieren ihn erneut.

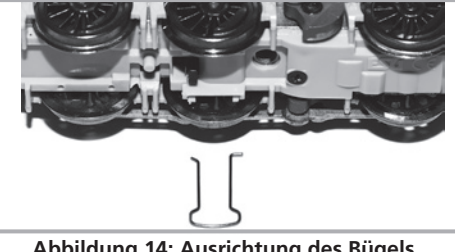

**Abbildung 14: Ausrichtung des Bügels**

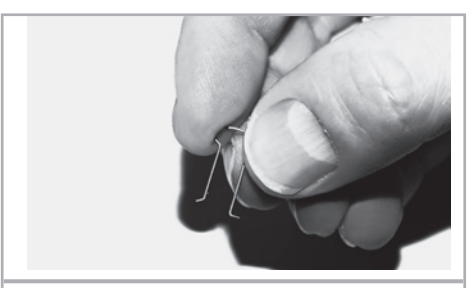

**Abbildung 15: Festhalten des Bügels**

Copyright 1998 - 2014 by ESU electronic solutions ulm GmbH & Co KG. Irrtum, Änderungen die dem technischen Fortschritt dienen, Liefermöglichkeiten und alle sonstigen Rechte vorbehalten. Elektrische und mechanische Maßangaben sowie Abbildungen ohne Gewähr. Jede Haftung für Schäden und Folgeschäden durch nicht bestimmungsgemäßen Gebrauch, Nichtbeachtung dieser Anleitung, eigenmächtige Umbauten u. ä. ist ausgeschlossen.

Sammlermodell! Nicht geeignet für Kinder unter 14 Jahren. Bei unsachgemäßem Gebrauch besteht Verletzungsgefahr.

Märklin ist ein eingetragenes Warenzeichen der Firma Gebr. Märklin und Cie. GmbH, Göppingen. RailCom ist ein eingetragenes Warenzeichen der Firma Lenz Elektronik GmbH, Gießen. RailComPlus ist ein eingetragenes Warenzeichen der Firma Lenz Elektronik GmbH, Gießen.<br>ESU electronic solutions ulm GmbH & Co. KG entwickelt entsprechend seiner Politik die Prod Recht vor, ohne vorherige Ankündigung an jedem der in der Dokumentation beschriebenen Produkte Änderungen und Verbesserungen vorzunehmen. Vervielfältigungen und Reproduktionen dieser Dokumentation in jeglicher Form bedürfen der vorherigen schriftlichen Genehmigung durch ESU.

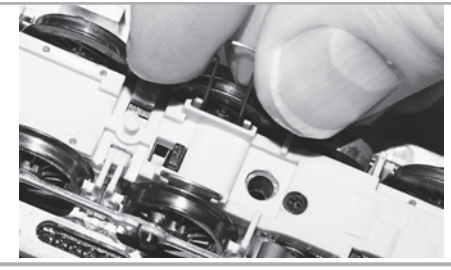

**Abbildung 16: Bügel im Führungskanal**

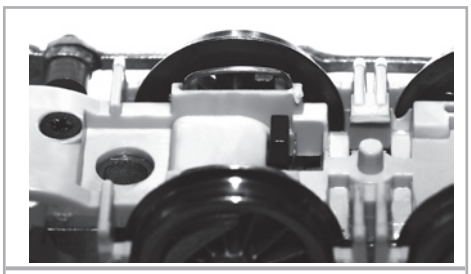

**Abbildung 17: Korrekte Position**

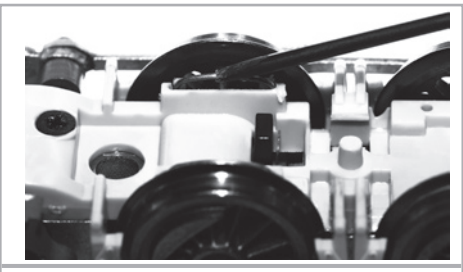

**Abbildung 18: Bügel eingefedert**

## 7. Beiliegendes Zubehör

ESU kennt die "Härten" des Modellbahneralltags. Nur all zu oft brechen an den empfindlichen Modellen Kleinteile einfach ab. Da die V60 extrem detailreich ist und wir uns wünschen, dass Sie an Ihrer V60 möglichst lange Freude haben, finden Sie in jeder Lokomotive einige Zubehörbeutel mit Kleinteilen, die leicht brechen oder verloren gehen können. Bewahren Sie diese Teile unbedingt auf!

## 8. Technischer Support

Sollten Sie Fragen zu Ihrer BR V60 haben, die hier nicht beantwortet wurden, wenden Sie sich am besten zuerst an Ihren Fachhändler. Dieser ist Ihr kompetenter Ansprechpartner für alle Belange rund um die Modellbahn.

Kennt auch dieser keine Antwort, besuchen Sie am besten unsere Webseite im Internet. Dort veröffentlichen wir stets aktuelle Hinweise und die neuesten Versionen der Dokumentationen. Sie können dort auch jederzeit unsere Anschrift und Telefonnummern nachsehen.

## **www.esu.eu**

## 9. Ersatzteile

Wegen der großen Teilezahl Ihrer BR V60 haben wir die Ersatzteile in Baugruppen aufgeteilt. Einige einer großen Baugruppe zugehörigen Teile sind zusätzlich in kleineren Baugruppen erhältlich.

Bedenken Sie, dass ausschließlich die in beiliegendem Ersatzteilblatt genannten Teile als Ersatzteile ab Werk erhältlich sind. Anfragen nach Einzelteilen sind zwecklos.

Benötigen Sie ein Ersatzteil, müssen Sie zunächst die Ersatzteilgruppe identifizieren, in der das Teil enthalten ist. Bei selten gebrauchten Teilen kann es erforderlich sein, dass Sie eine sehr große Baugruppe erstehen müssen. Die genannte ESU Artikelnummer muss bei der Ersatzteilbestellung bei Ihrem Händler angegeben werden.

## 10. Liste der wichtigsten CV-Werte

## **Wichtigste CV-Werte**

**Modell**

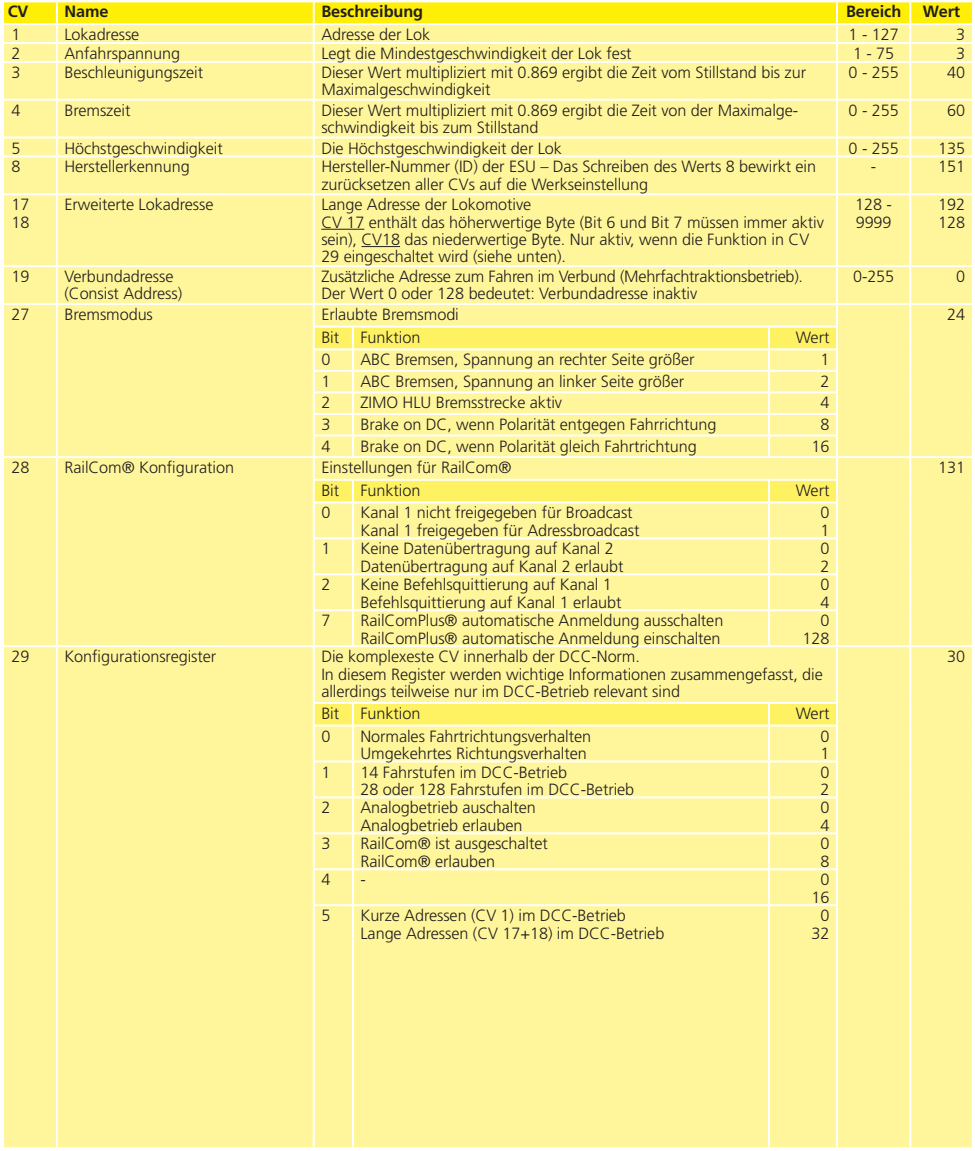

## **Notizen**

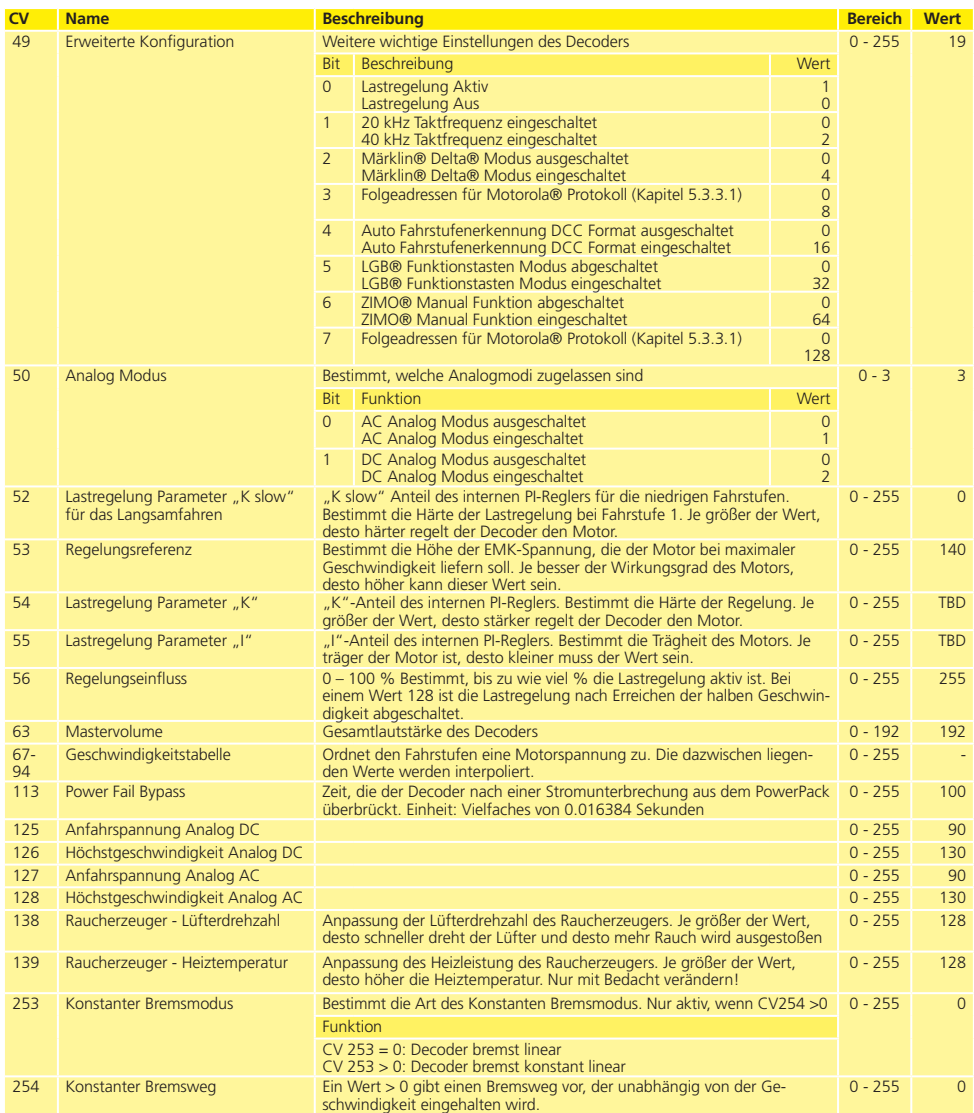

 $\overline{\mathbf{g}}$ 

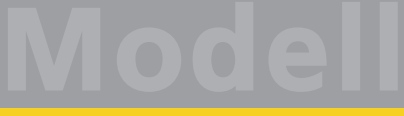

## 11. Garantie-Urkunde

#### **24 Monate Gewährleistung ab Kaufdatum**

Sehr geehrter Kunde,

herzlichen Glückwunsch zum Kauf eines ESU Produkts. Dieses hochwertige Qualitätsprodukt wurde mit fortschrittlichsten Fertigungsverfahren hergestellt und sorgfältigen Qualitätskontrollen und Prüfungen unterzogen.

Daher gewährt die Firma ESU electronic solutions ulm GmbH & Co. KG Ihnen beim Kauf eines ESU Produktes über die Ihnen gesetzlich zustehenden, nationalen Gewährleistungsrechte gegenüber Ihrem ESU-Fachhändler als Vertragspartner hinaus zusätzlich eine

## **Hersteller - Garantie von 24 Monaten ab Kaufdatum**

#### **Garantiebedingungen:**

Diese Garantie gilt für alle ESU-Produkte, die bei einem ESU-Fachhändler gekauft wurden.

Garantieleistungen werden nur erbracht, wenn ein Kaufnachweis beiliegt. Als Kaufnachweis dient die vom ESU-Fachhändler vollständig ausgefüllte Garantie-Urkunde in Verbindung mit der Kaufquittung. Es wird empfohlen, die Kaufquittung zusammen mit dem Garantiebeleg aufzubewahren.

Den nebenstehenden Rücksende-Begleitschein bitte möglichst präzise ausfüllen und ebenfalls mit einsenden.

#### **Inhalt der Garantie / Ausschlüsse**

Die Garantie umfasst nach Wahl der Firma ESU electronic solutions ulm GmbH & Co. KG die kostenlose Beseitigung oder den kostenlosen Ersatz des schadhaften Teils, die nachweislich auf Konstruktions-, Herstellungs-, Material-, oder Transportfehler beruhen. Weitergehende Ansprüche sind ausgeschlossen.

Die Garantieansprüche erlöschen:

1. Bei verschleißbedingter Abnutzung bzw. bei üblicher Abnutzung von Verschleißteilen.

2. Bei Umbau von ESU-Produkten mit nicht vom Hersteller freigegebenen Teilen.

3. Bei Veränderung der Teile, insbesondere fehlendem Schrumpfschlauch oder direkt am Decoder verlängerten Kabeln.

4. Bei Verwendung zu einem anderen als vom Hersteller vorgesehenen Einsatzzweck.

5. Wenn die von der Firma ESU electronic solutions ulm GmbH in der Betriebsanleitung enthaltenen Hinweise nicht eingehalten wurden.

Aus Haftungsgründen können an Bauteilen, die in Loks oder Wagen eingebaut sind, keine Untersuchungen bzw. Reparaturen vorgenommen werden. Die Garantiefrist verlängert sich durch die Instandsetzung oder Ersatzlieferung nicht.

Die Garantieansprüche können entweder bei Ihrem Händler oder durch Einsenden des reklamierten Produkts zusammen mit der Garantie-Urkunde, dem Kaufnachweis und der Fehlerbeschreibung direkt an die Firma ESU electronic solutions ulm GmbH & Co. KG gestellt werden.

Informationen zur Serviceabwicklung finden Sie auf unserer Homepage **www.esu.eu**

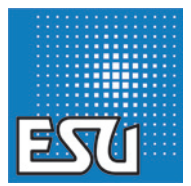

ESU P/N 03913-13524

 $\overline{\mathbf{g}}$